# **RPKI-Based Origin Validation, Routers, & Caches**

AfNOG / Lusaka 2013.06.14

Randy Bush <randy@psg.com> Cristel Pelsser <cristel@iij.ad.jp> Rob Austein <sra@hactrn.net> 2013.06.14 AfNOG RPKI Michael Elkins <me@sigpipe.org>

#### **Agenda**

- **Some Technical Background**
- **Mis-Origination YouTube Incident**
- **The RPKI Needed Infrastructure**
- **RPKI-Based Origin Validation**
- **Use the GUI to make ROAs and look at the result on a router**
- **Build Your Own RPKI Cache**
- **Discussion**

#### **This is Not New**

- 1986 Bellovin & Perlman identify the vulnerability in DNS and Routing
- 1999 National Academies study called it out
- 2000 S-BGP X.509 PKI to support Secure BGP - Kent, Lynn, et al.
- 2003 NANOG S-BGP Workshop
- 2006 RPKI.NET(for ARIN) & APNIC start work on RPKI. RIPE starts in 2008.
- 2009 RPKI.NET Open Testbed and running code in test routers

## **What is an AS? An ISP or End Site**

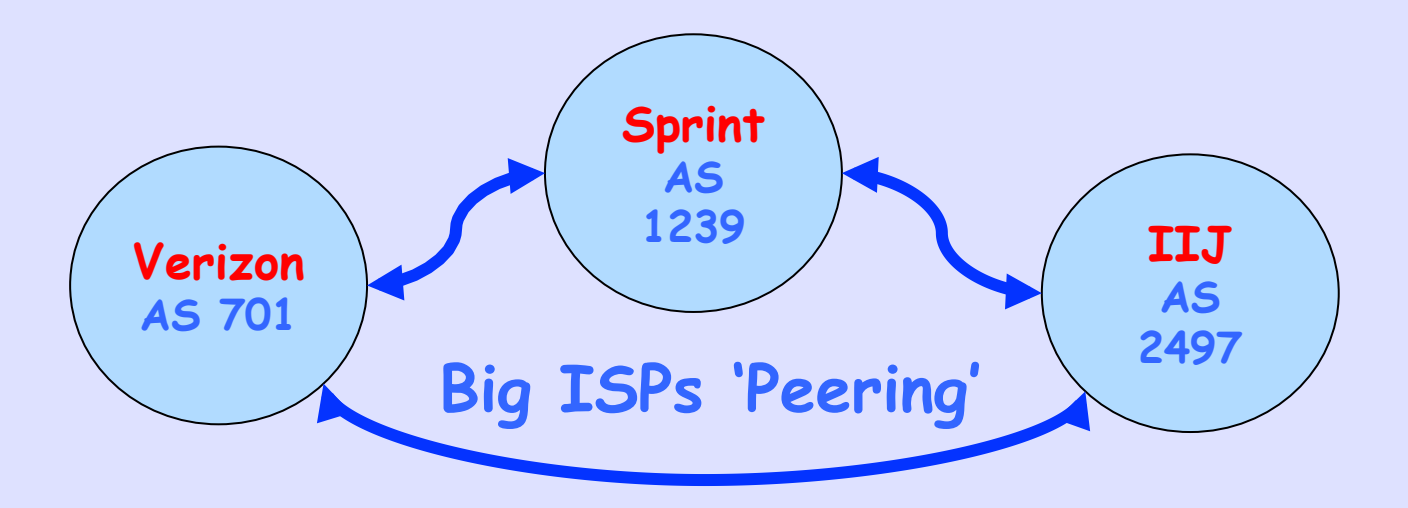

## **What is an AS? An ISP or End Site**

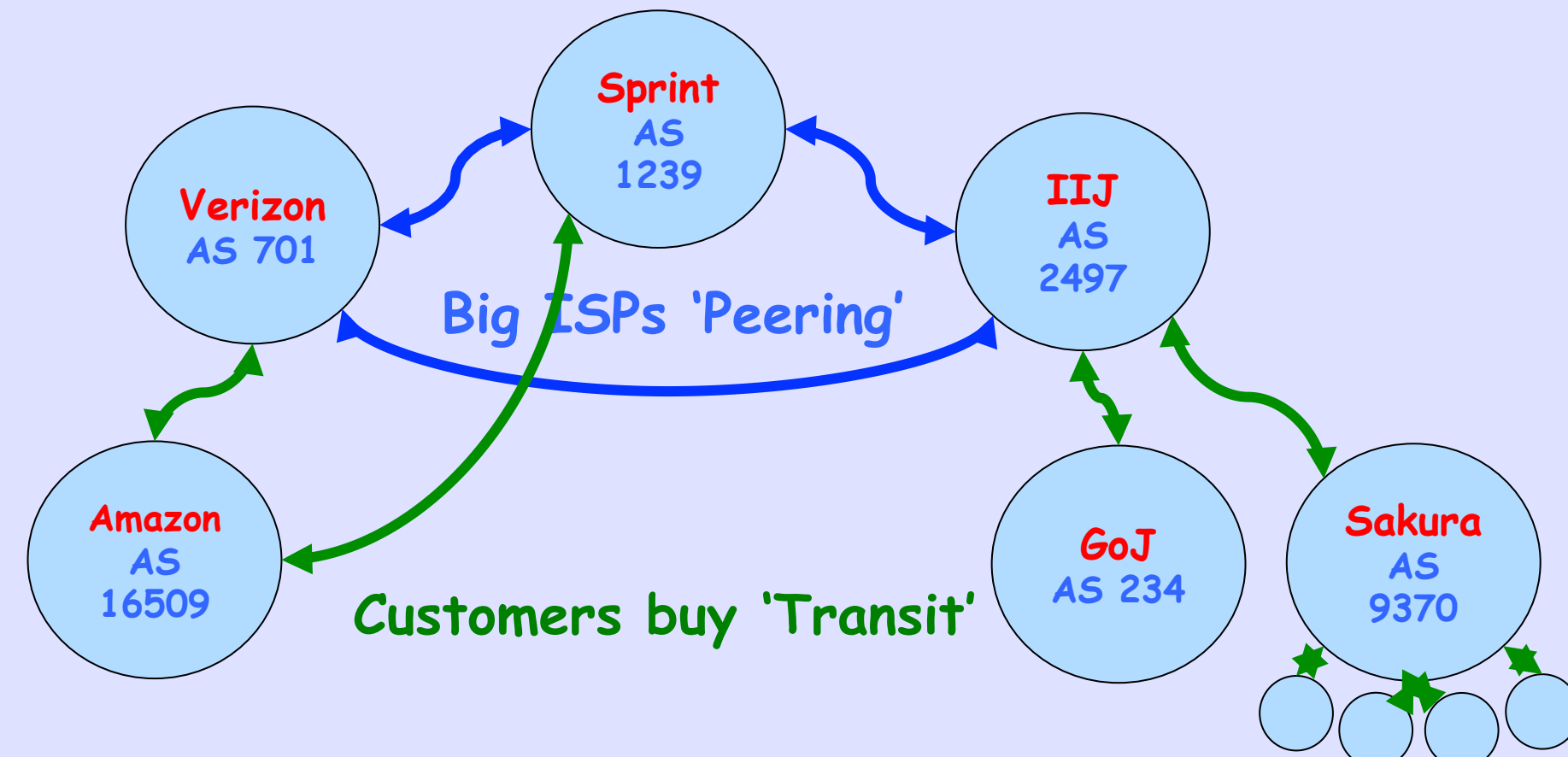

# **An IP Prefix is Announced & Propagated**

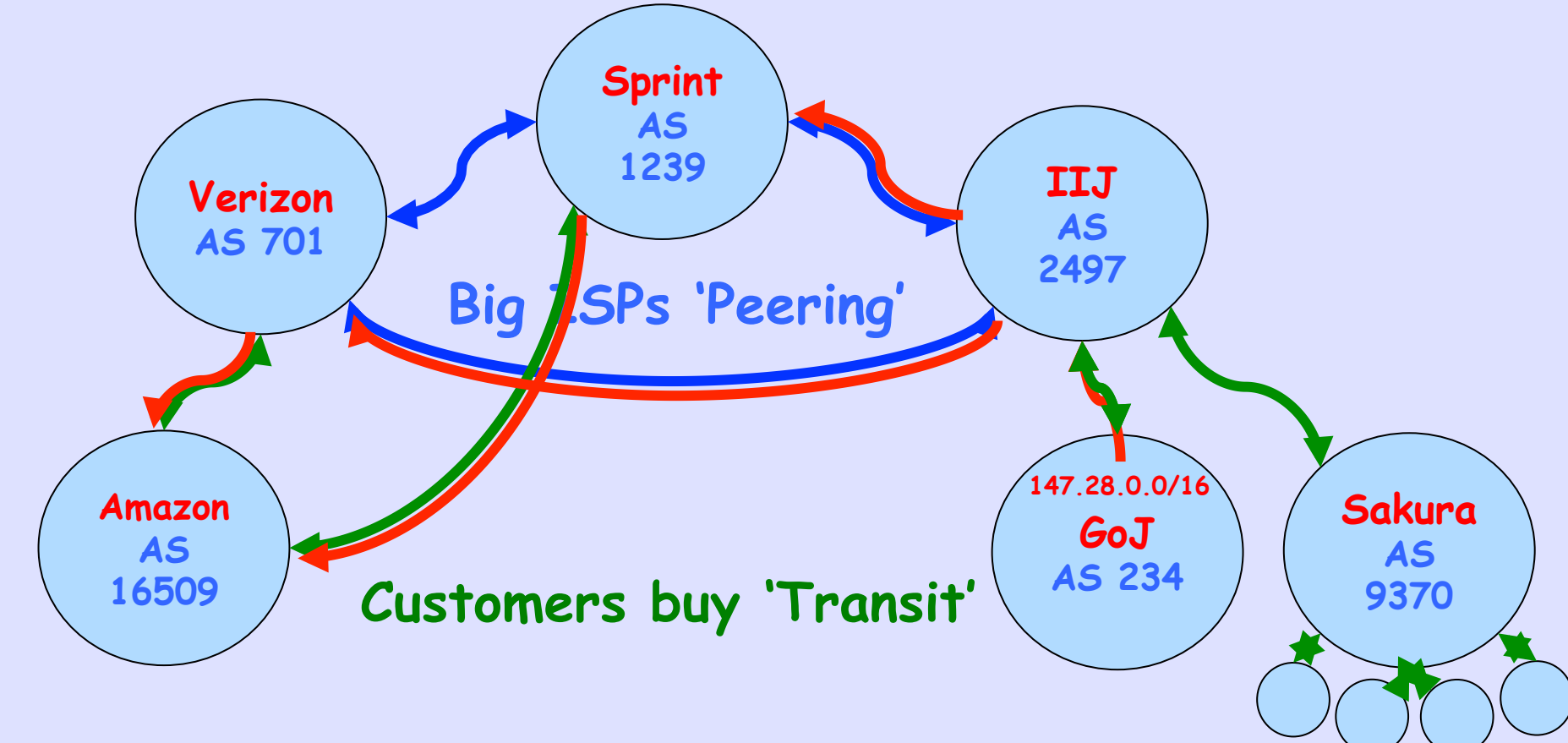

#### **From Inside a Router**

#### BGP routing table entry for **147.28.0.0/16**

#### 1**6509 1239 2497 234 The AS-Path Origin AS**

#### Of Course it's Uglier ©

```
r1.iad#sh ip bgp 147.28.0.0/16 
BGP routing table entry for 147.28.0.0/16, version 21440610 
Paths: (2 available, best #1, table default) 
  Advertised to update-groups: 
      1 
  Refresh Epoch 1 
   16509 1239 2497 234
     144.232.18.81 from 144.232.18.81 (144.228.241.254) 
       Origin IGP, metric 841, localpref 100, valid, external, best 
       Community: 3297:100 3927:380 
       path 67E8FFCC RPKI State valid 
   Refresh Epoch 1 
   16509 701 2497 234
     129.250.10.157 (metric 11) from 198.180.150.253 (198.180.150.253) 
       Origin IGP, metric 95, localpref 100, valid, internal 
       Community: 2914:410 2914:1007 2914:2000 2914:3000 3927:380 
       path 699A867C RPKI State valid
```
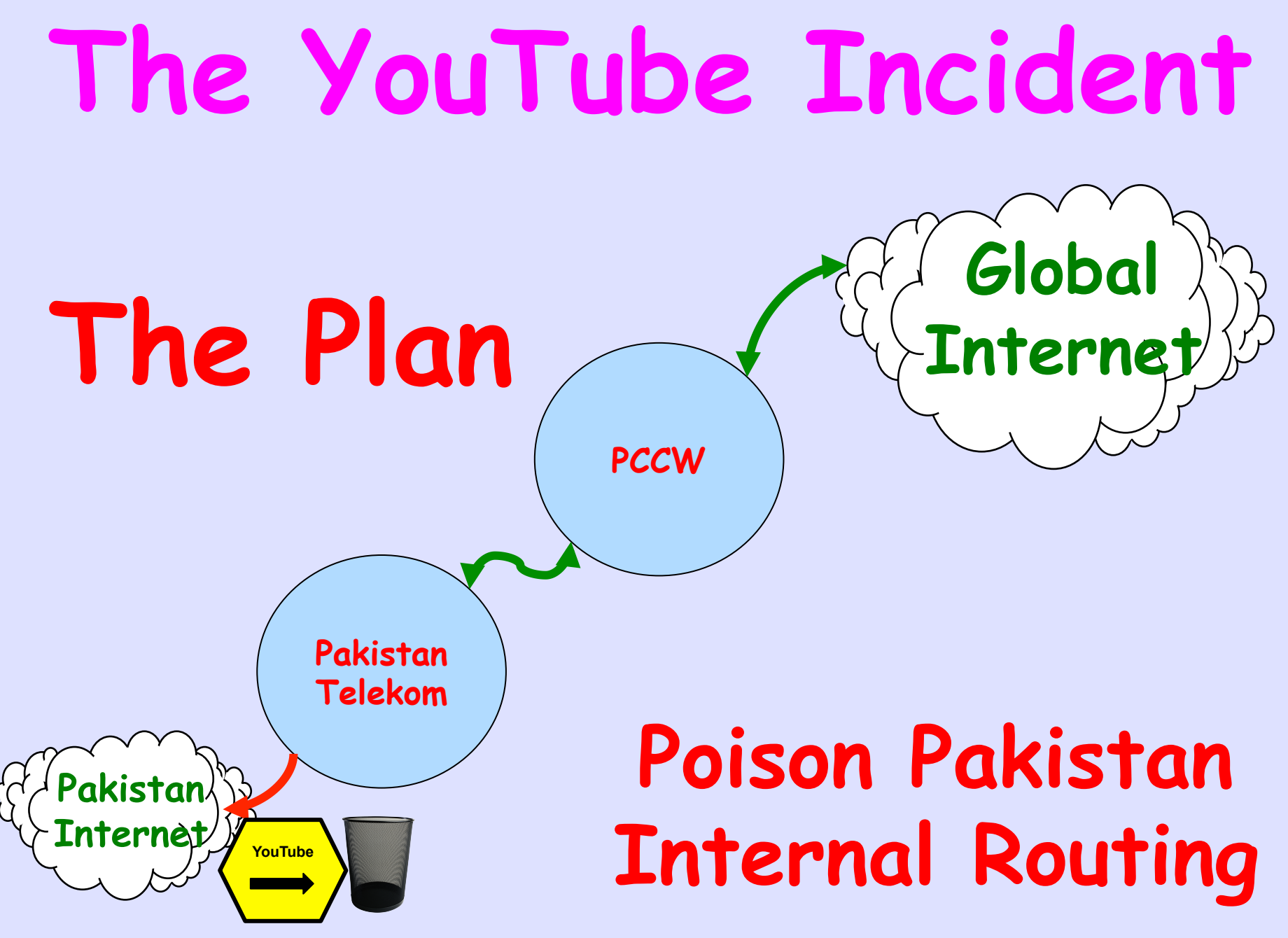

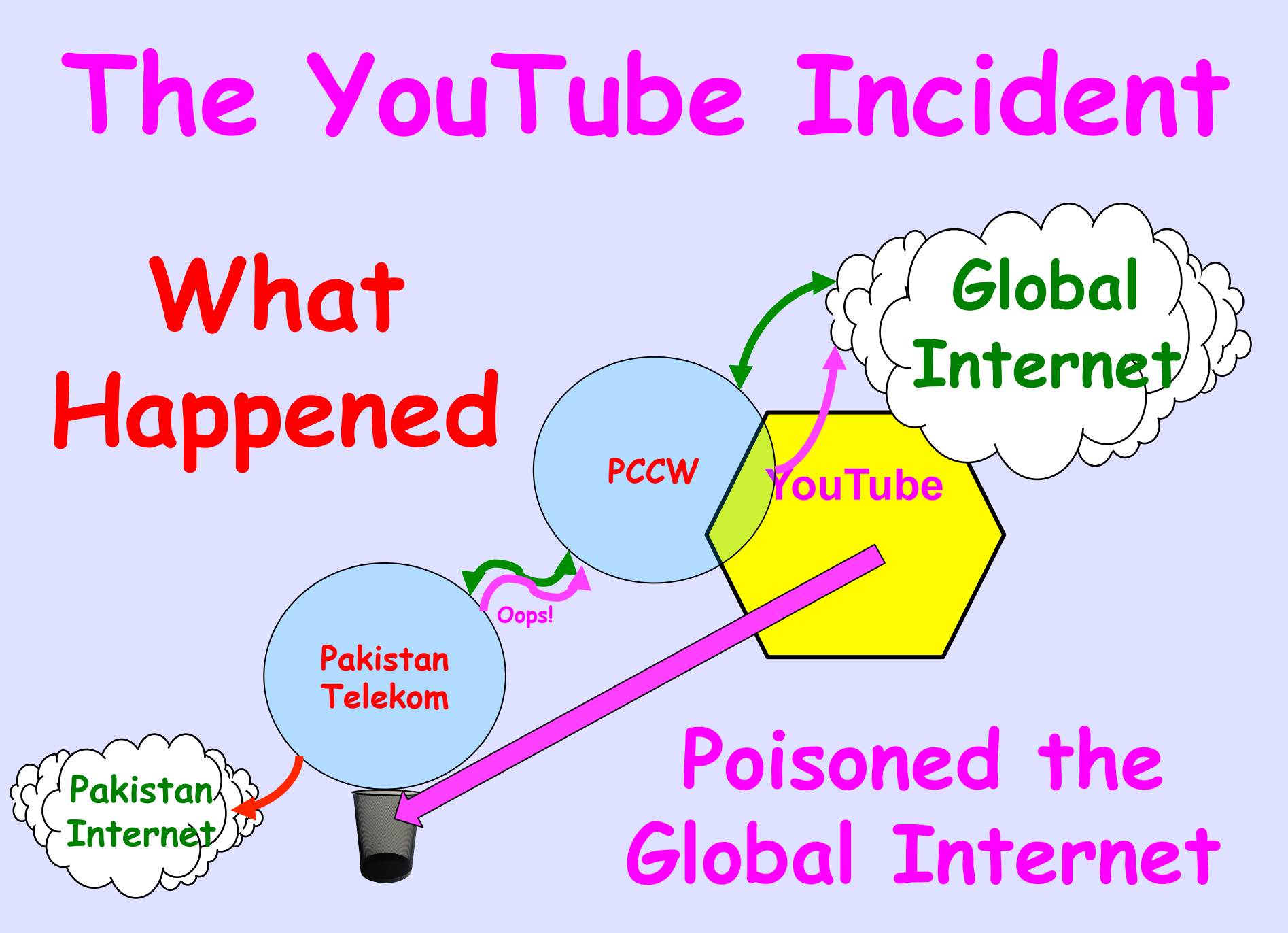

# **We Call this Mis-Origination**

# **a Prefix is Originated by an AS Which Does Not Own It**

# **I Do Not Call it Hijacking**

# **Because that Assumes Negative Intent**

# **And These Accidents Happen Every Day**

# **Usually to Small Folk Sometimes to Large**

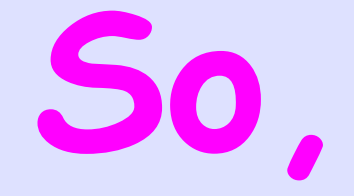

### **What's the Plan?**

2013.06.14 AfNOG RPKI 14

#### **Three Pieces**

- **RPKI** Resource Public Key Infrastructure, the Certificate Infrastructure to Support the other Pieces (deployed at all RIRs)
- **Origin Validation**  Using the RPKI to detect and prevent mis-originations of someone else's prefixes (in deployment)
- **AS-Path Validation** AKA **BGPsec** Prevent Path Attacks on BGP (future work)

## **Why Origin Validation?**

- Prevent YouTube accident & Far Worse
- Prevent 7007 accident, UU/Sprint 2 days!
- Prevents most accidental announcements
- Does not prevent malicious path attacks such as the Kapela/Pilosov DefCon attack
- That requires Path Validation, the third step, a few years away

# **We Need to be Able to Authoritatively Prove Who Owns an IP Prefix And What AS(s) May Announce It**

# **Prefix Ownership Follows the Allocation Hierarchy IANA, RIRs, ISPs, …**

#### **X.509-Based IP Resource PKI**

# **RFCs Have Been Long Published**

# **Deployed by All RIRs**

# **ROAs Registered by > 1,000 Operators**

#### **In Live Routers**

## **Public-Key Concepts**

- **Private key**: This key must be known only by its owner.
- **Public key**: This key is known to everyone (it is public)
- **Relation between both keys**: What one key encrypts, the other one decrypts, and vice versa. That means that if you encrypt something with my public key (which you would know, because it's public :-), I would need my private key to decrypt the message.

#### **Key Generation**

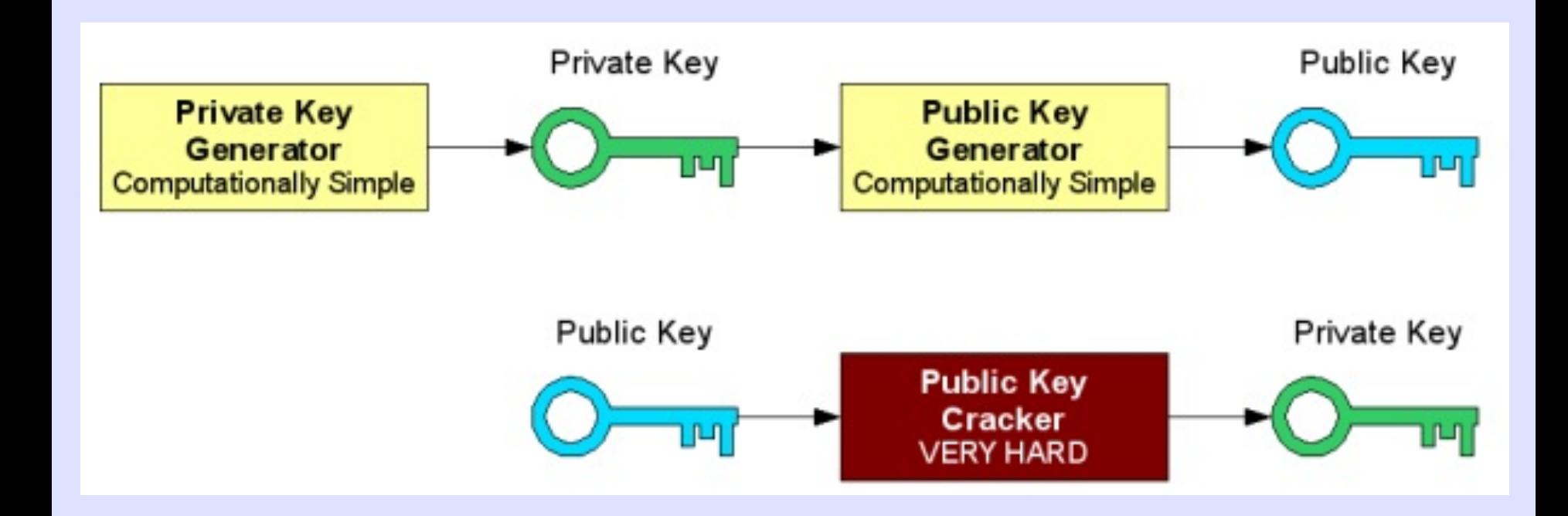

#### Stolen from - http://gdp.globus.org/gt4-tutorial/multiplehtml/ch09s03.html

#### 2013.06.14 AfNOG RPKI

#### **En/DeCryption**

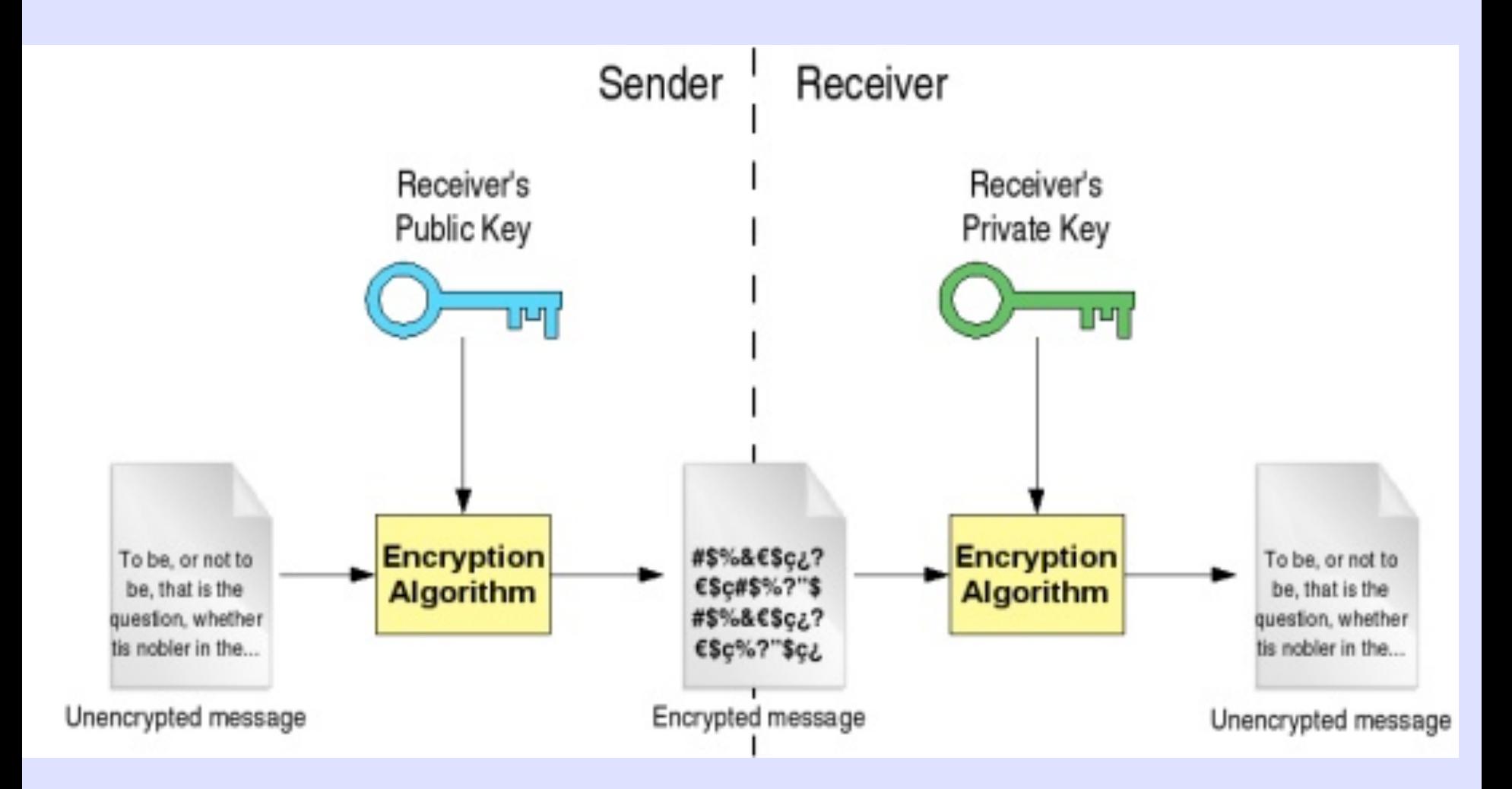

#### **Digital Signature**

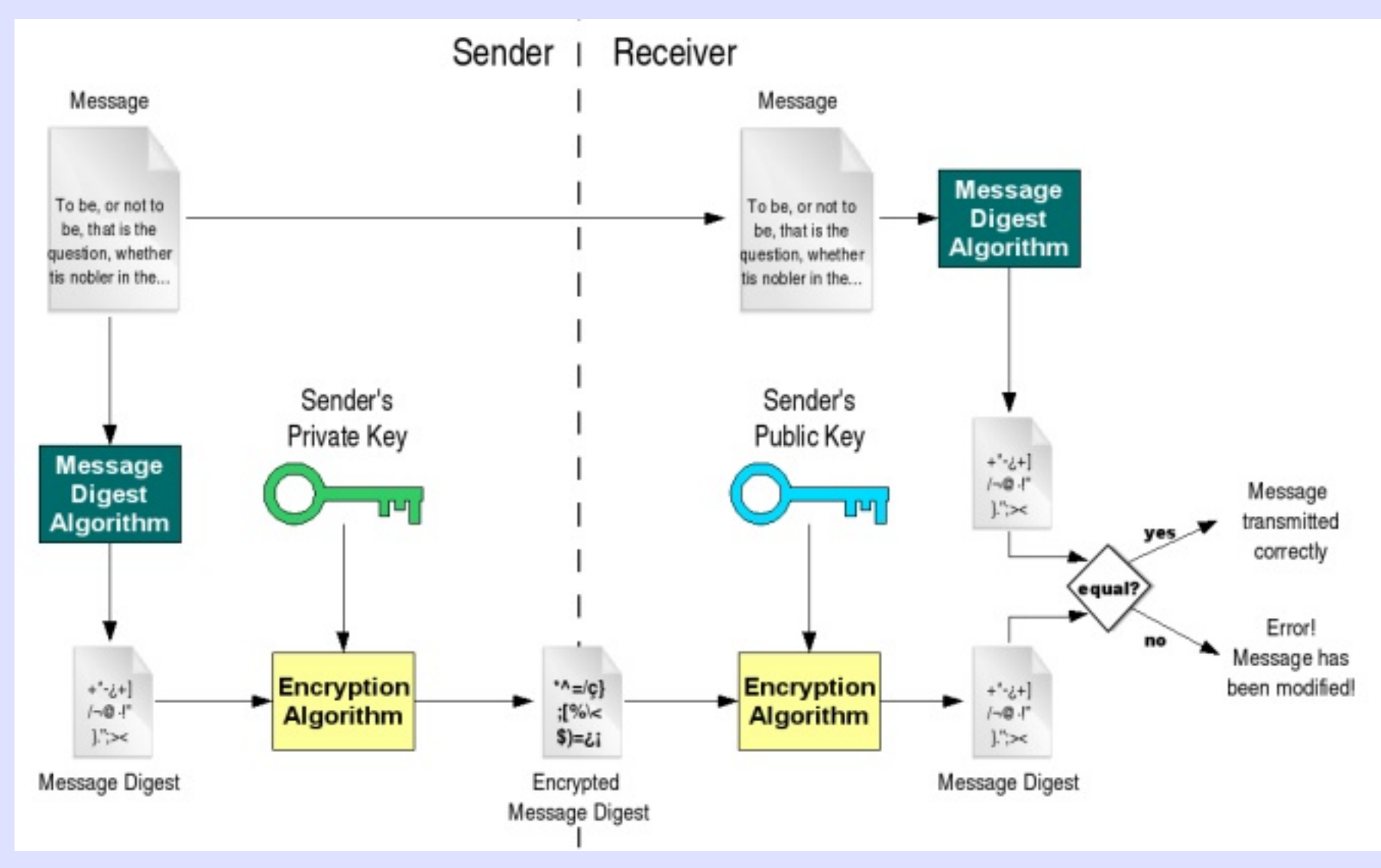

#### **X.509 Certificate w/ 3779 Ext**

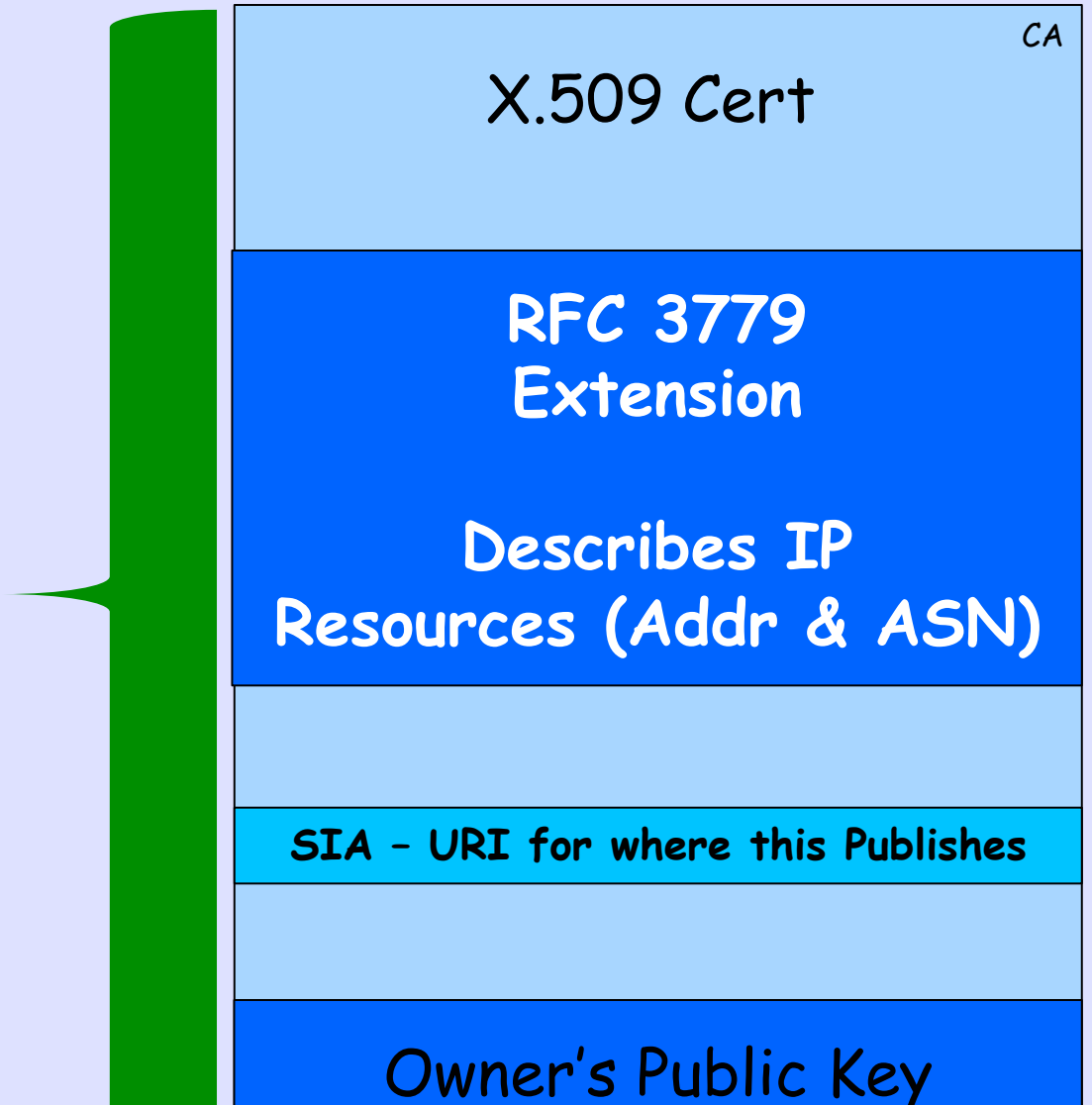

**Signed by Parent's Private Key** 

**Certificate Hierarchy follows Allocation Hierarchy** 

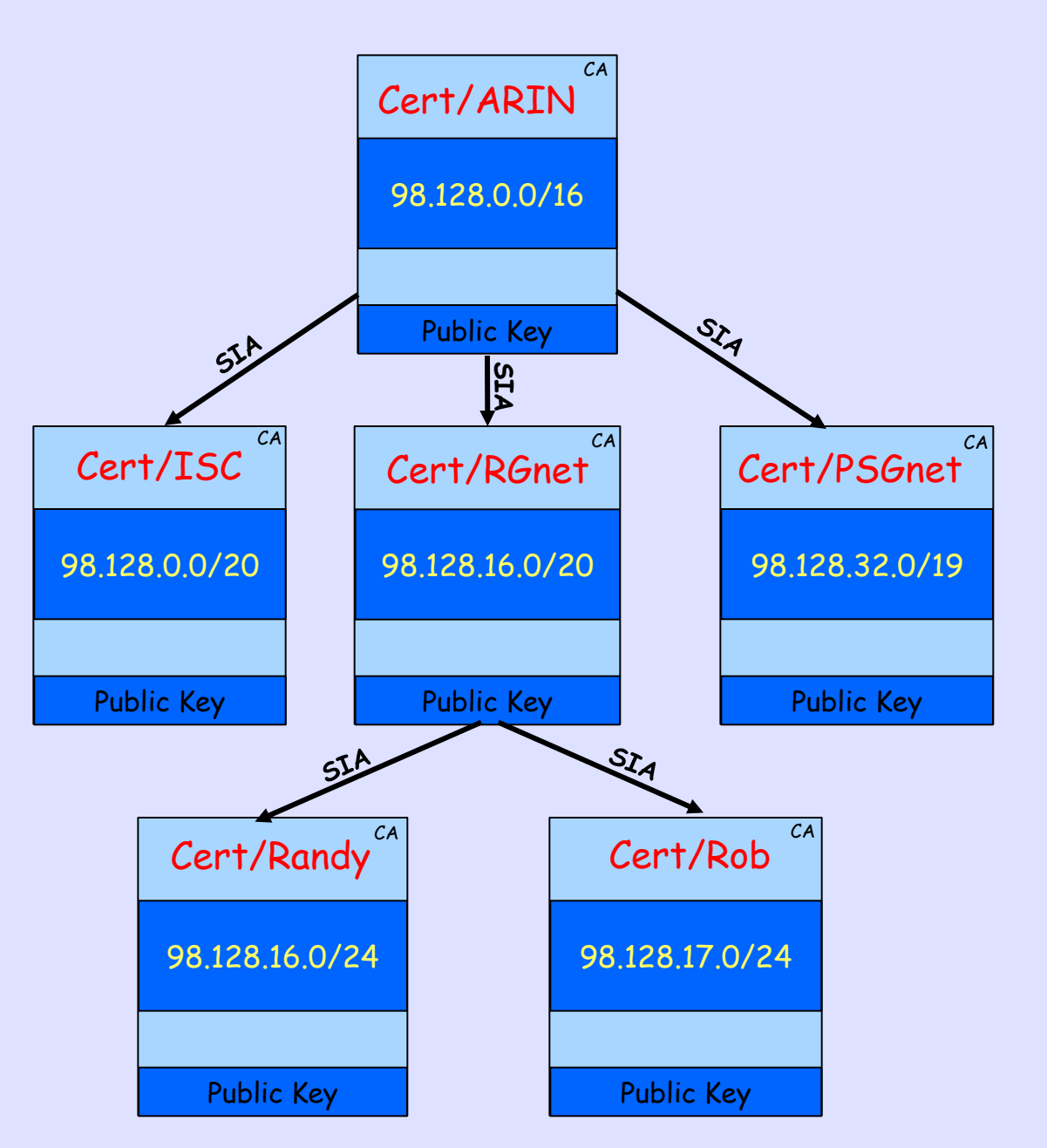

# **That's Who Owns It but Who May Route It?**

#### **Route Origin Authorization (ROA)**

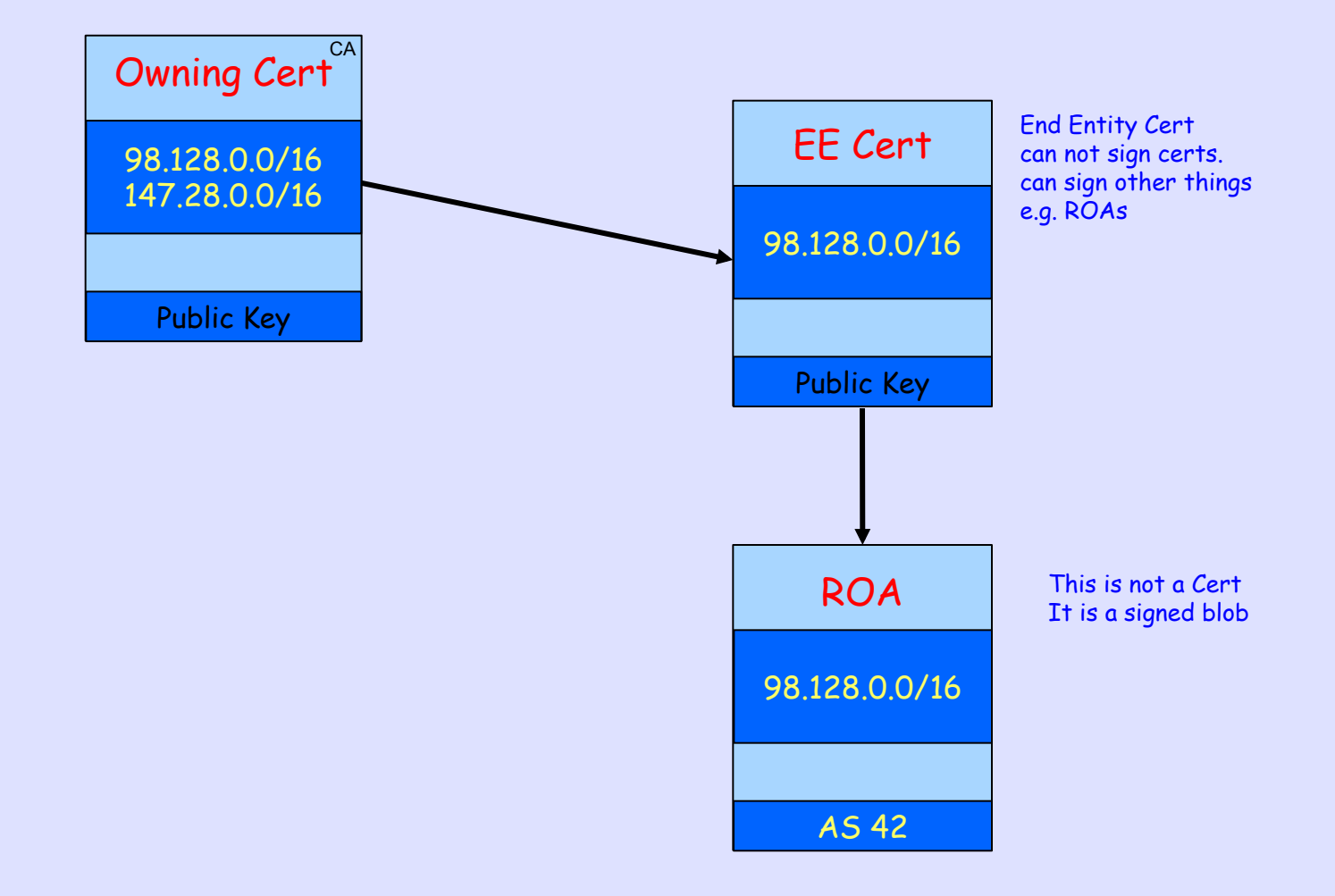

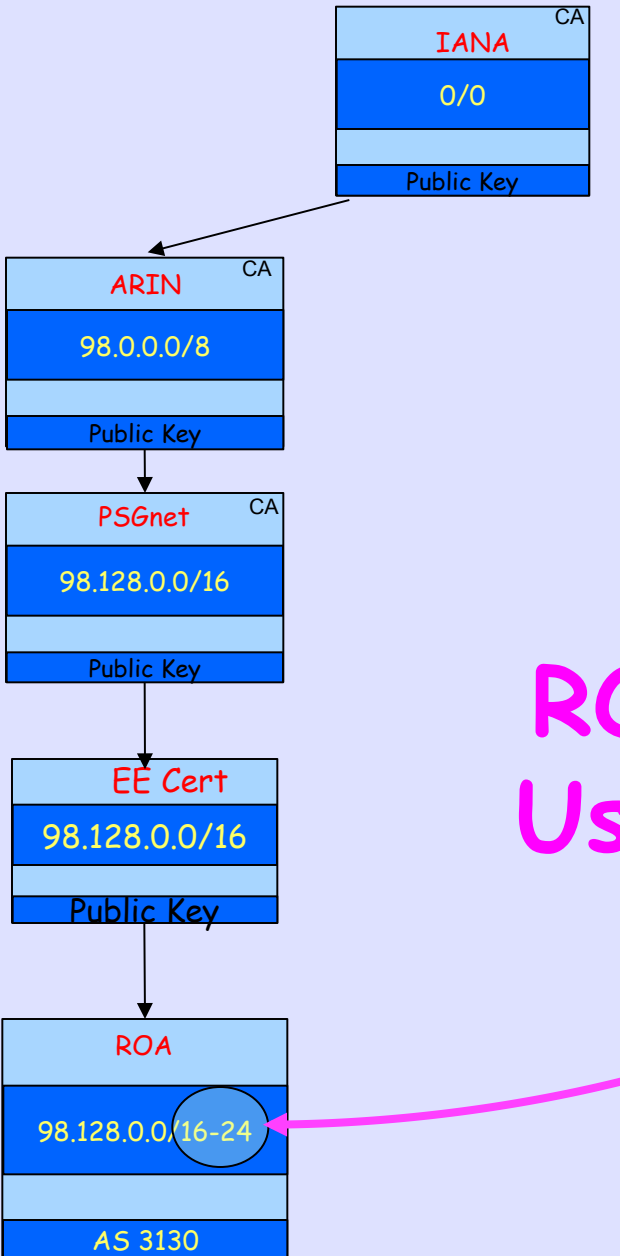

#### **ROA Aggregation**  EE Cert<br>98.128.0.0/16 **Using Max Length**

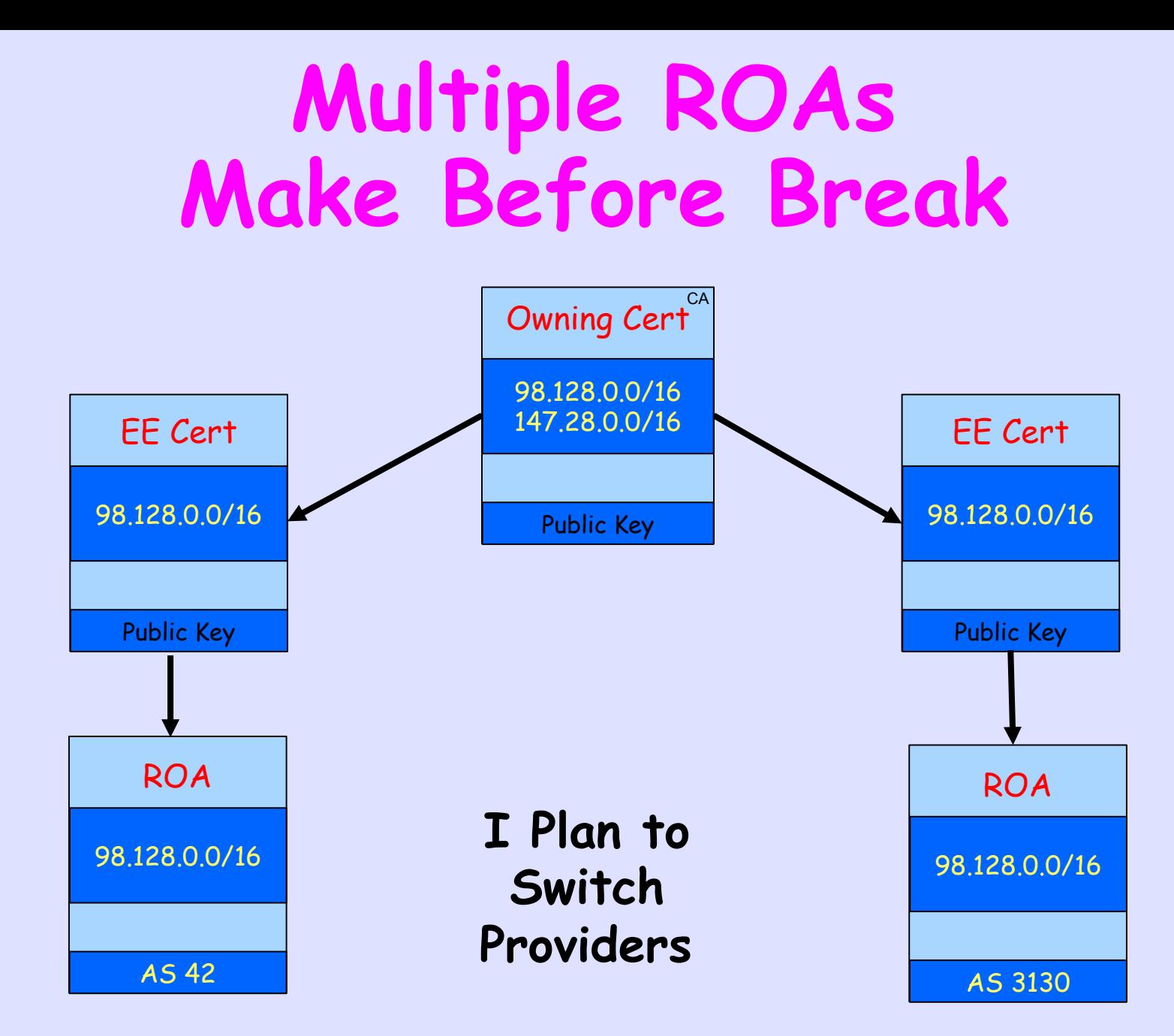

#### **How RPKI is Generated**

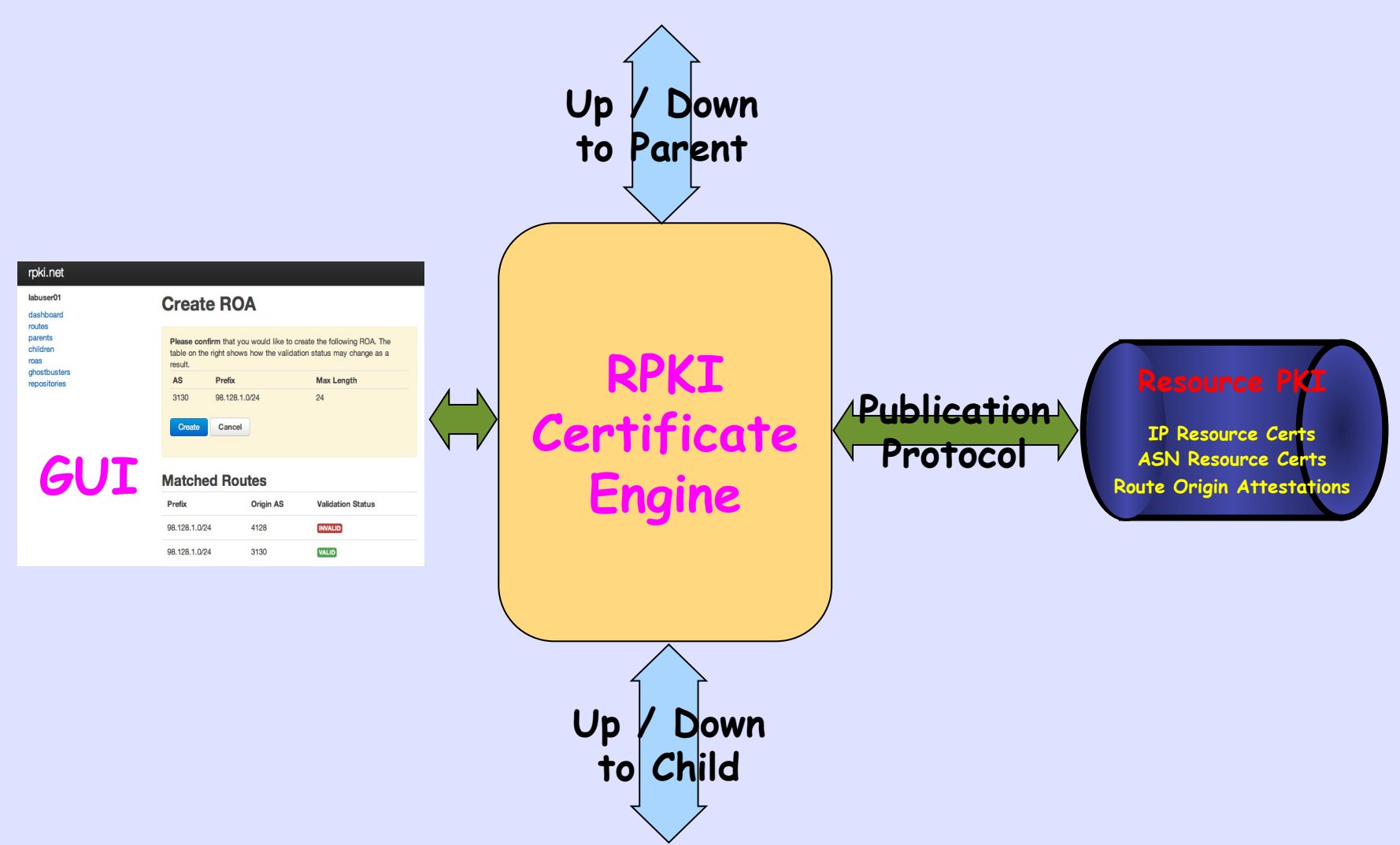

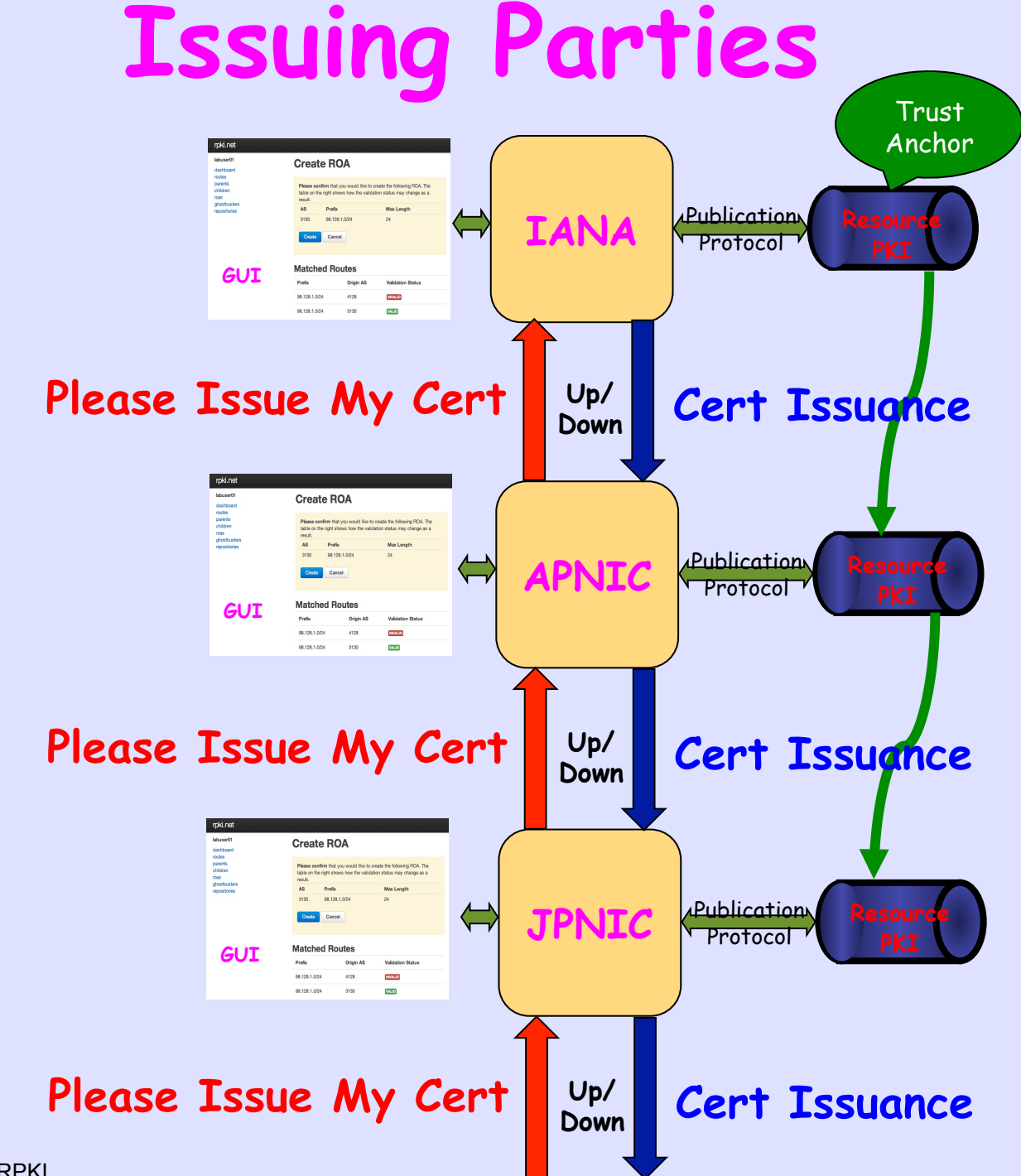

#### **Hosted vs Delegated**

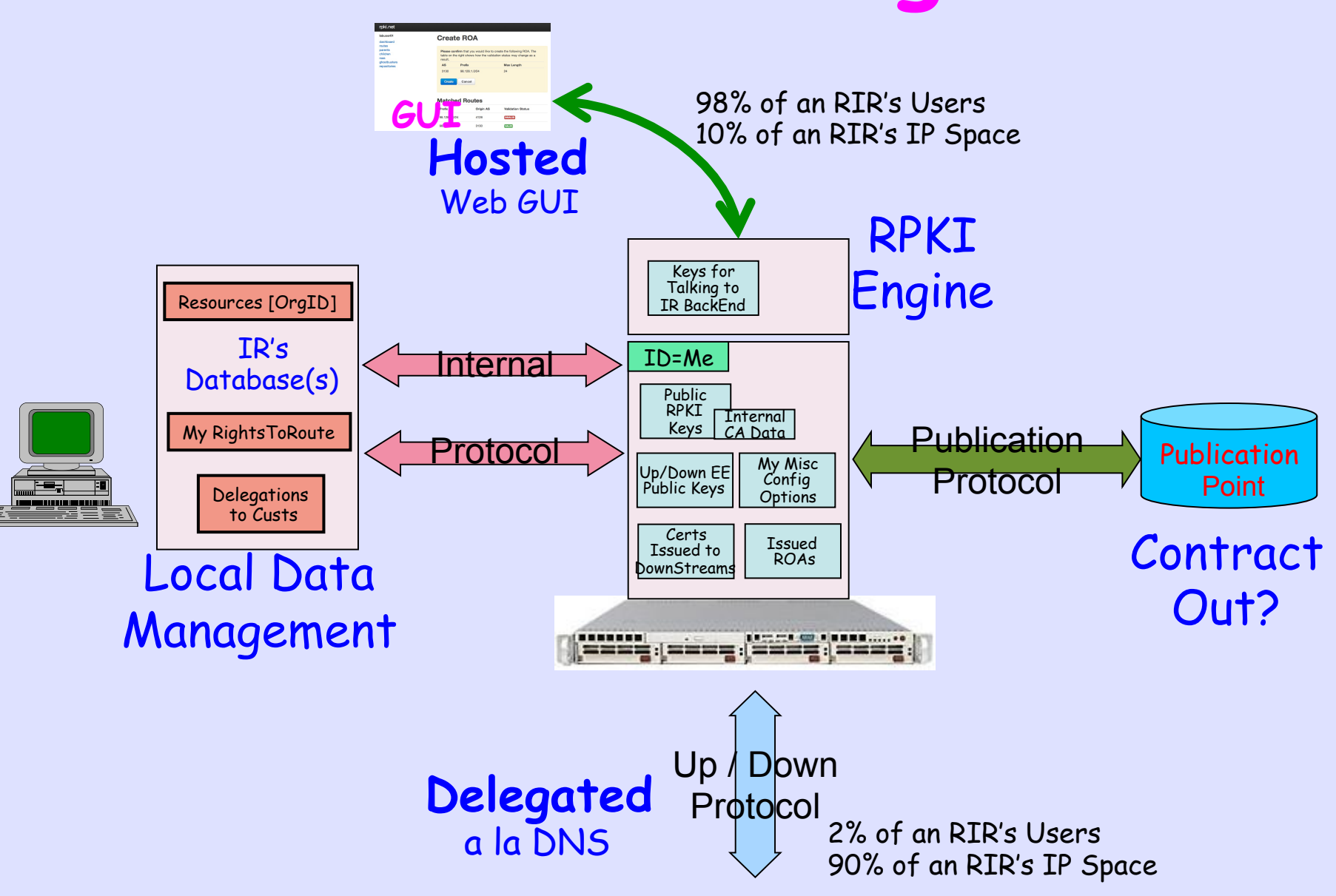
#### **Issuing Parties**

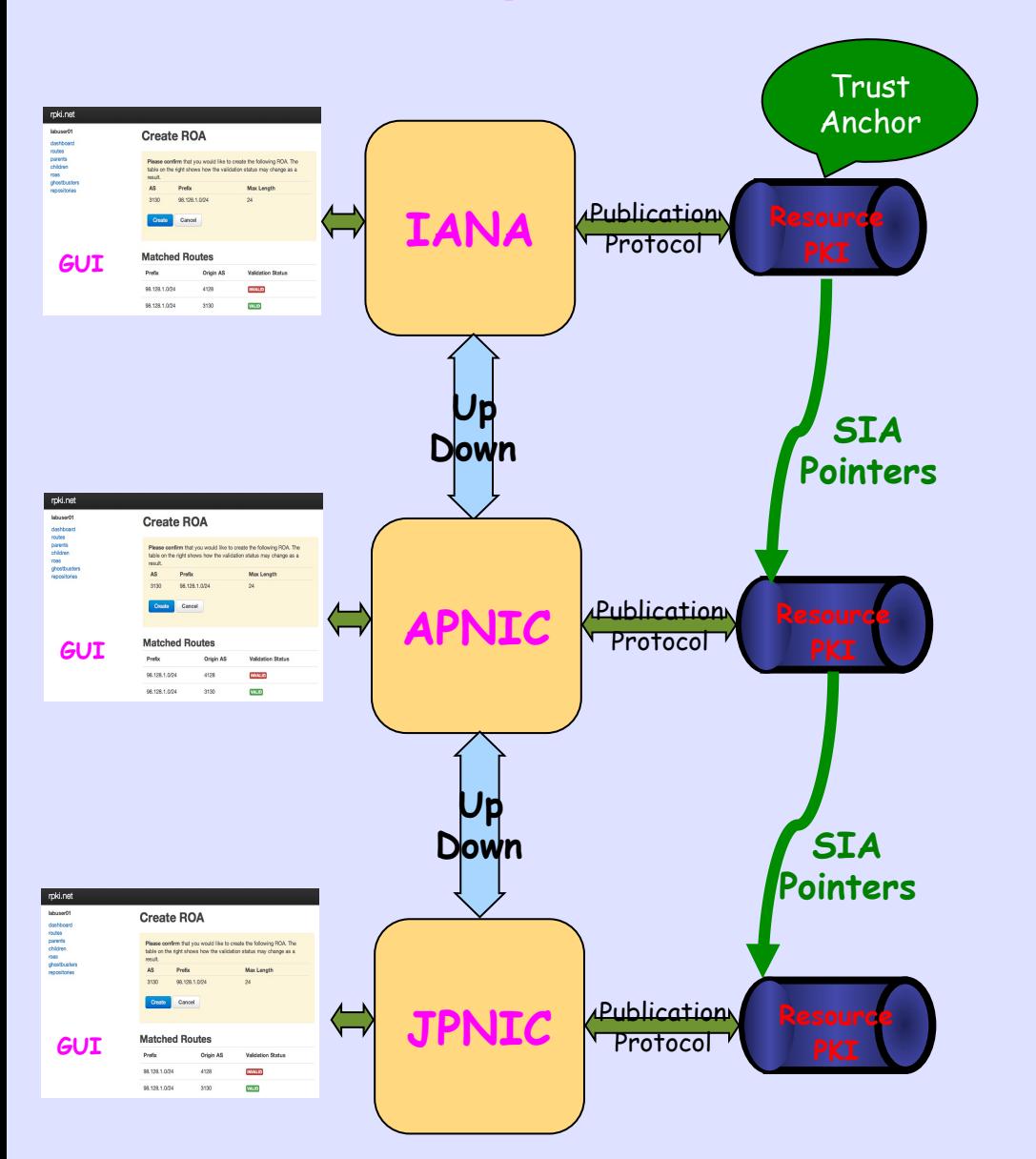

## **Trust Anchor Locator**

rsync://ca0.rpki.net/tal/root.cer 

MIIBIjANBgkqhkiG9w0BAQEFAAOCAQ8AMIIBCgKCAQEAzPSPpQxa0rxz9sbbvYGr UlpgyBVxSIt+k/WDKbr+VW7CjUoz6cc5KMFANkQWw3D6ER4kCwX4WJkD58AGGbw/ WeAe6m3aHcORUVRkr45a4qSrYiG7Wq9RAXtwbhlXofB3zo+O90IlXDaVP2U9bw+Q yoJBJuAmZONt0bRgrktv8QhVtKvuYkH5ZIe7DkXJcJzBn6gv09dZsdwZm3xV3soX HEKrz5pY6Sb2xoL1CyPqzGOfVFxl0G5+dmcD/degPKxrEycAzjnHUzN1gus2jg26 dtkix7KG/Mn1h/k53j0FdQD+zqPwakgwqjvCOdSdHMRmsikj0EF9WrZIOjZUXV6q 6wIDAQAB 

**A URL and a Public Key that must be able to Decrypt the Certificate that is found at the URL so you know you can trust it** 

#### **Issuing Parties Relying Parties**

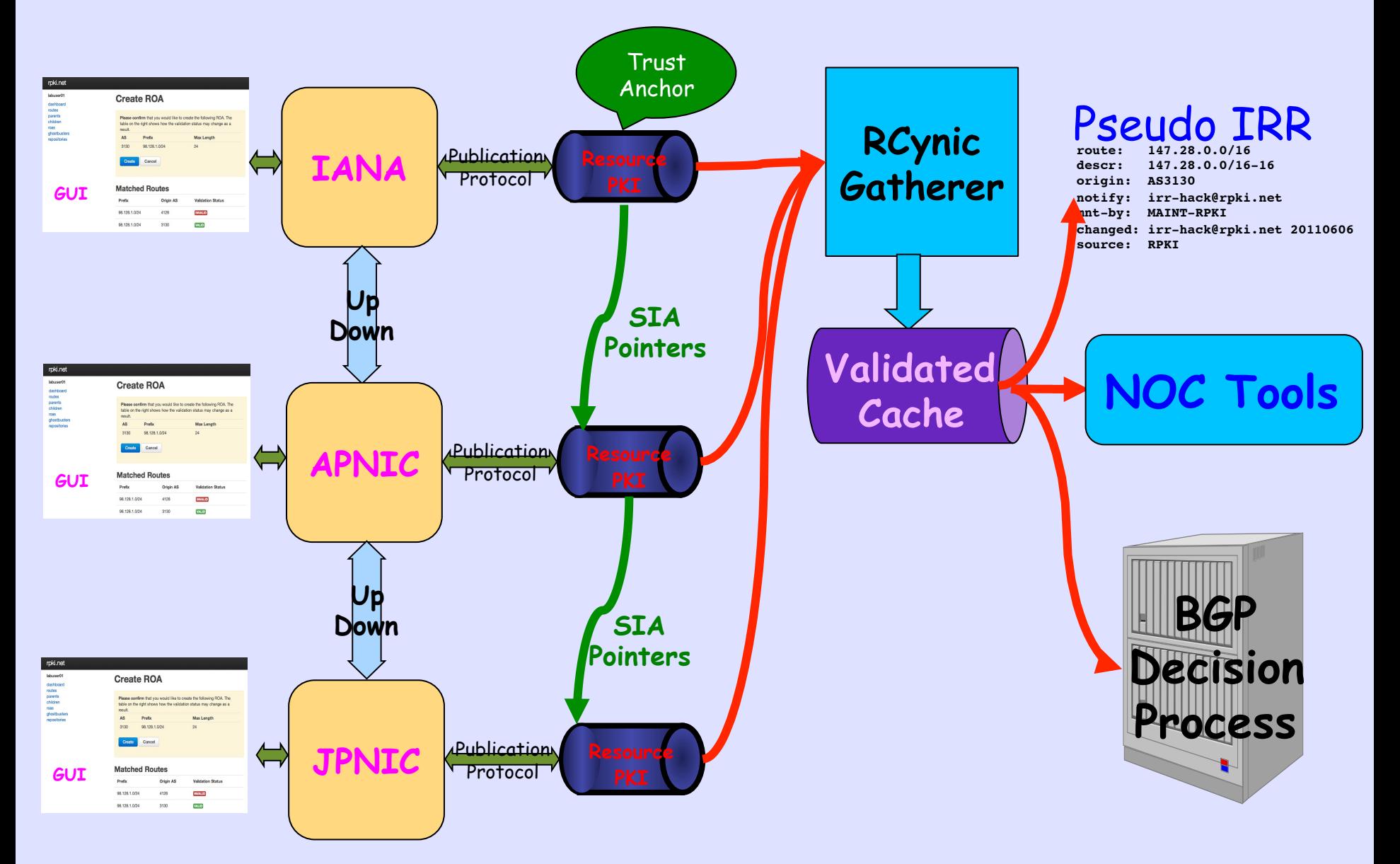

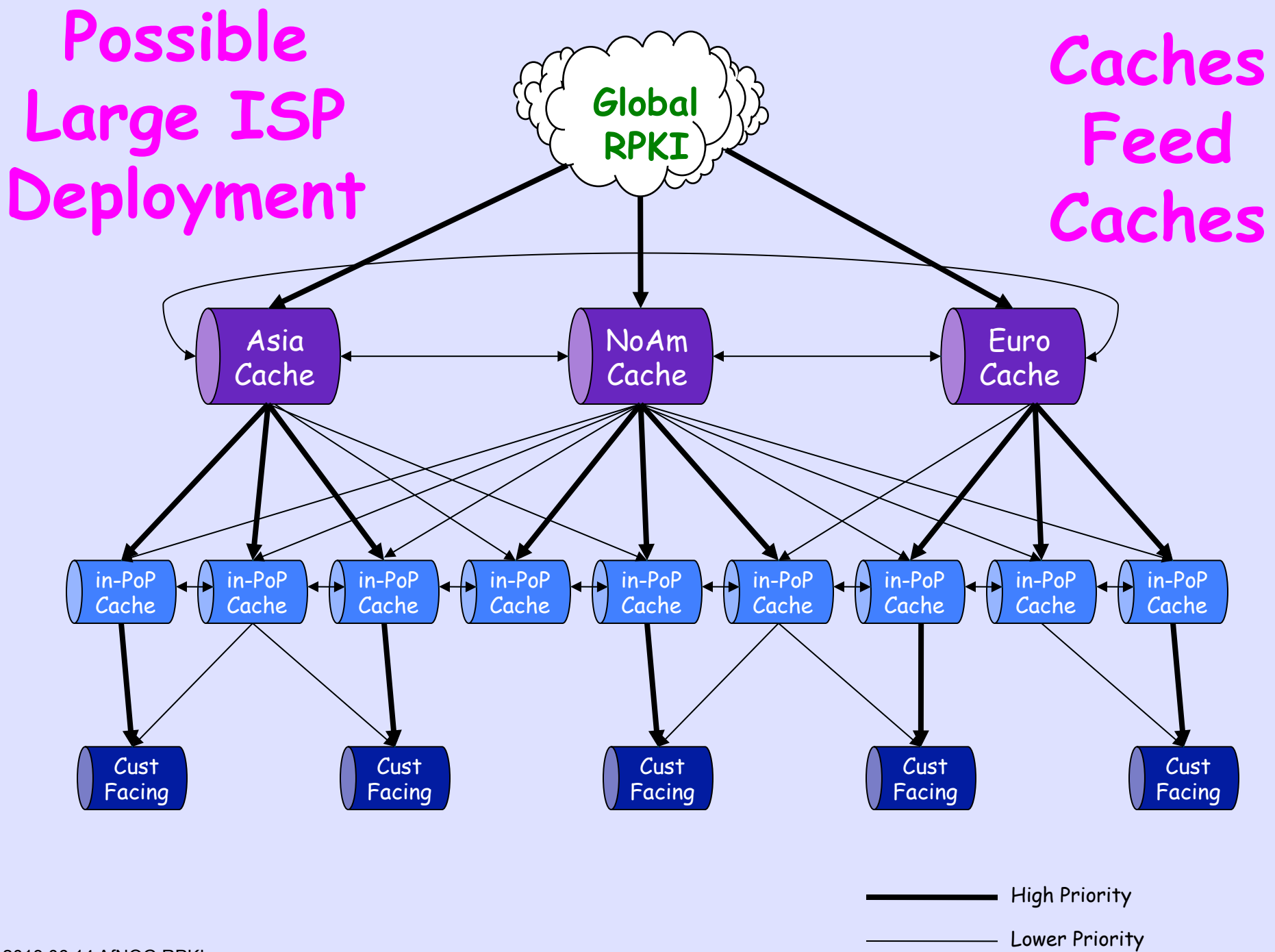

# **How Do ROAs Affect BGP Updates?**

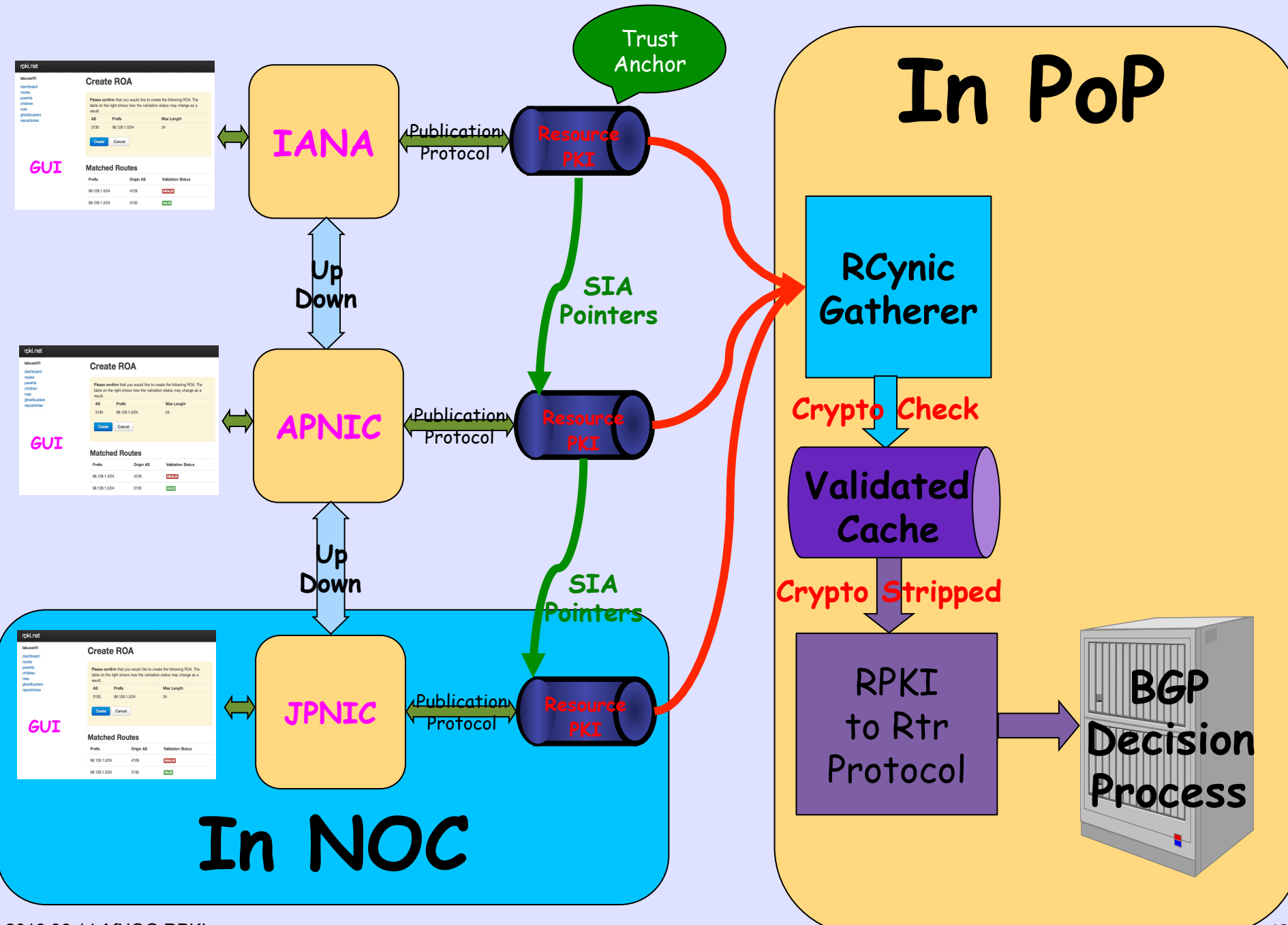

2013.06.14 AfNOG RPKI

#### **ROAs Become Router VRPs**

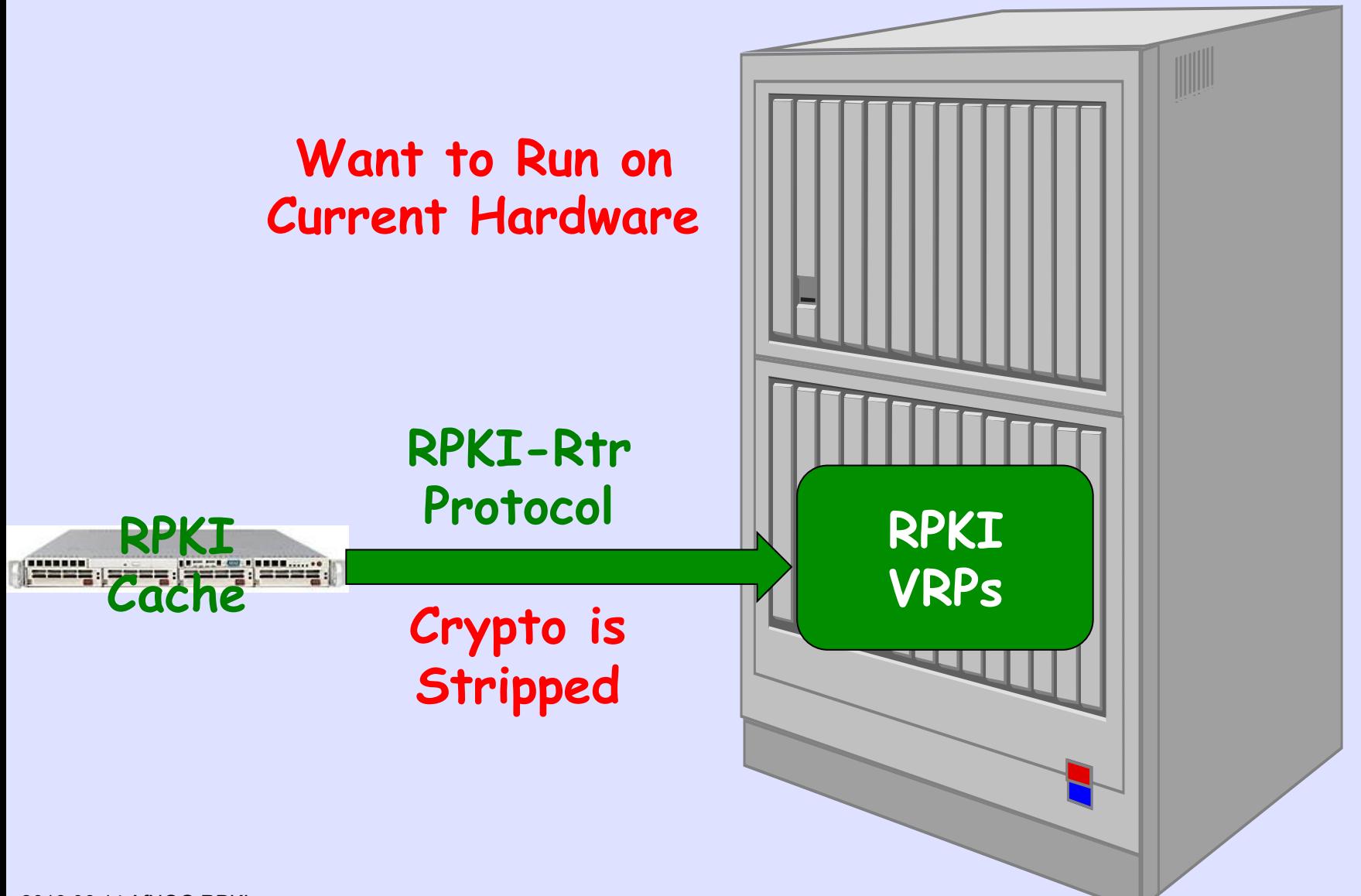

### **IPv4 Prefix**

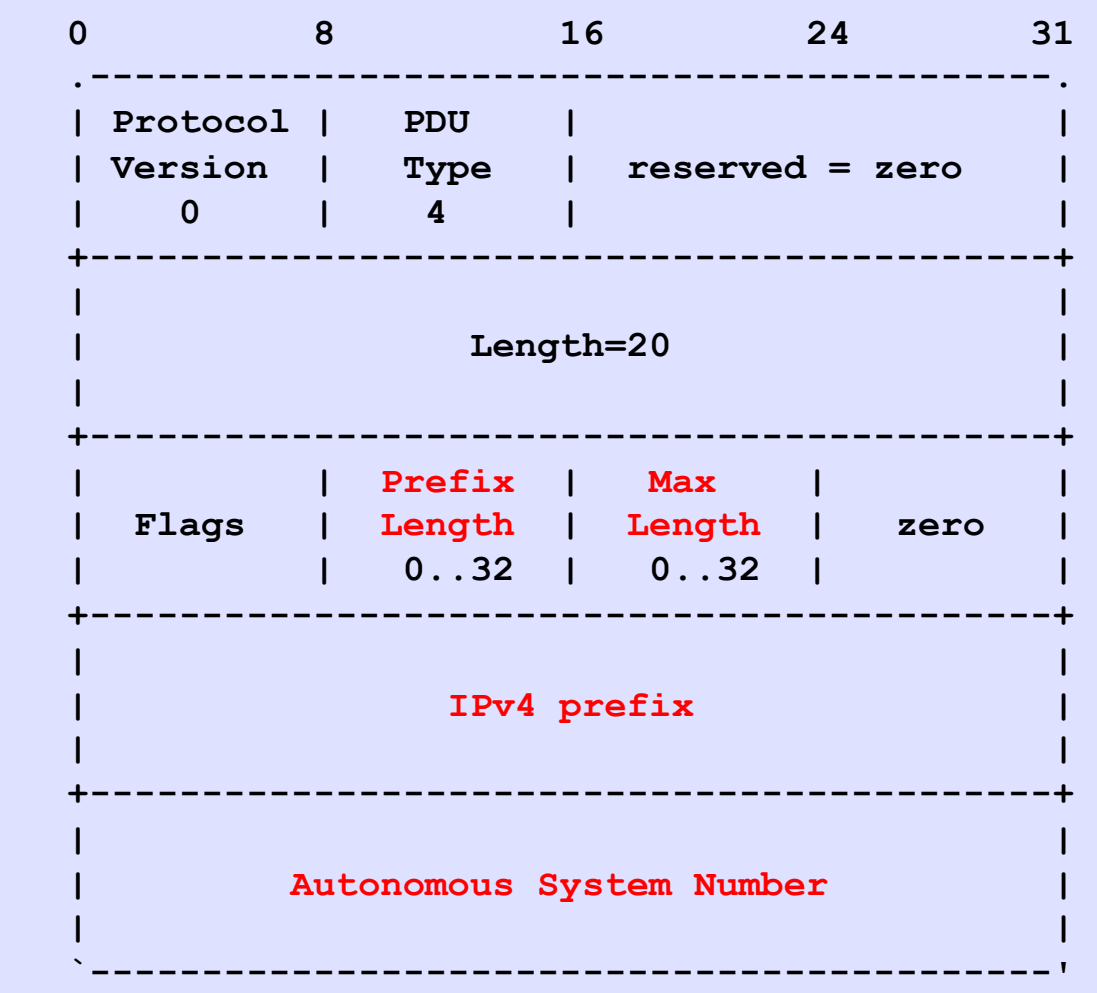

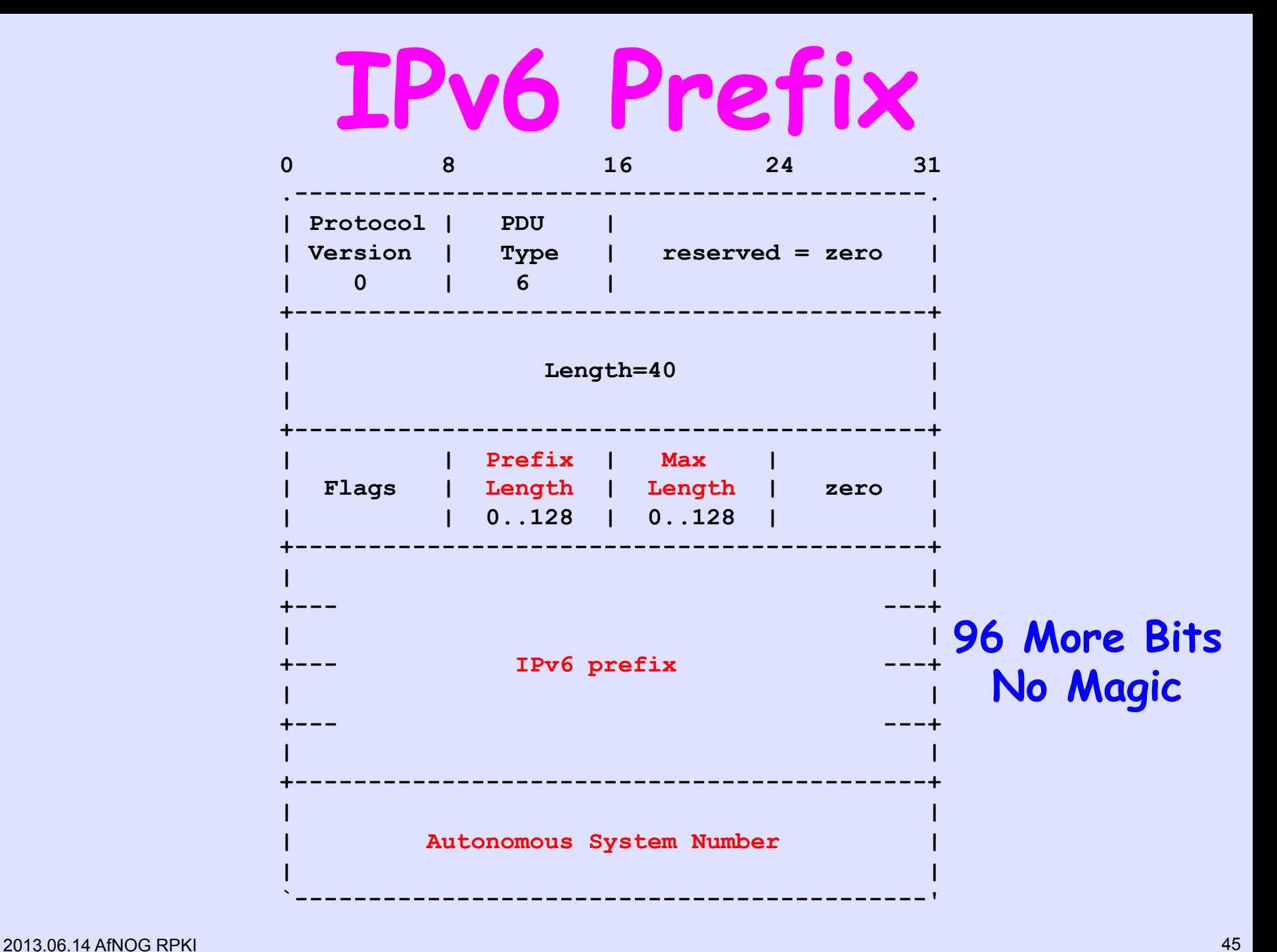

# **BGP Updates are compared with ROA Data loaded from the RPKI**

#### **Marking BGP Updates**

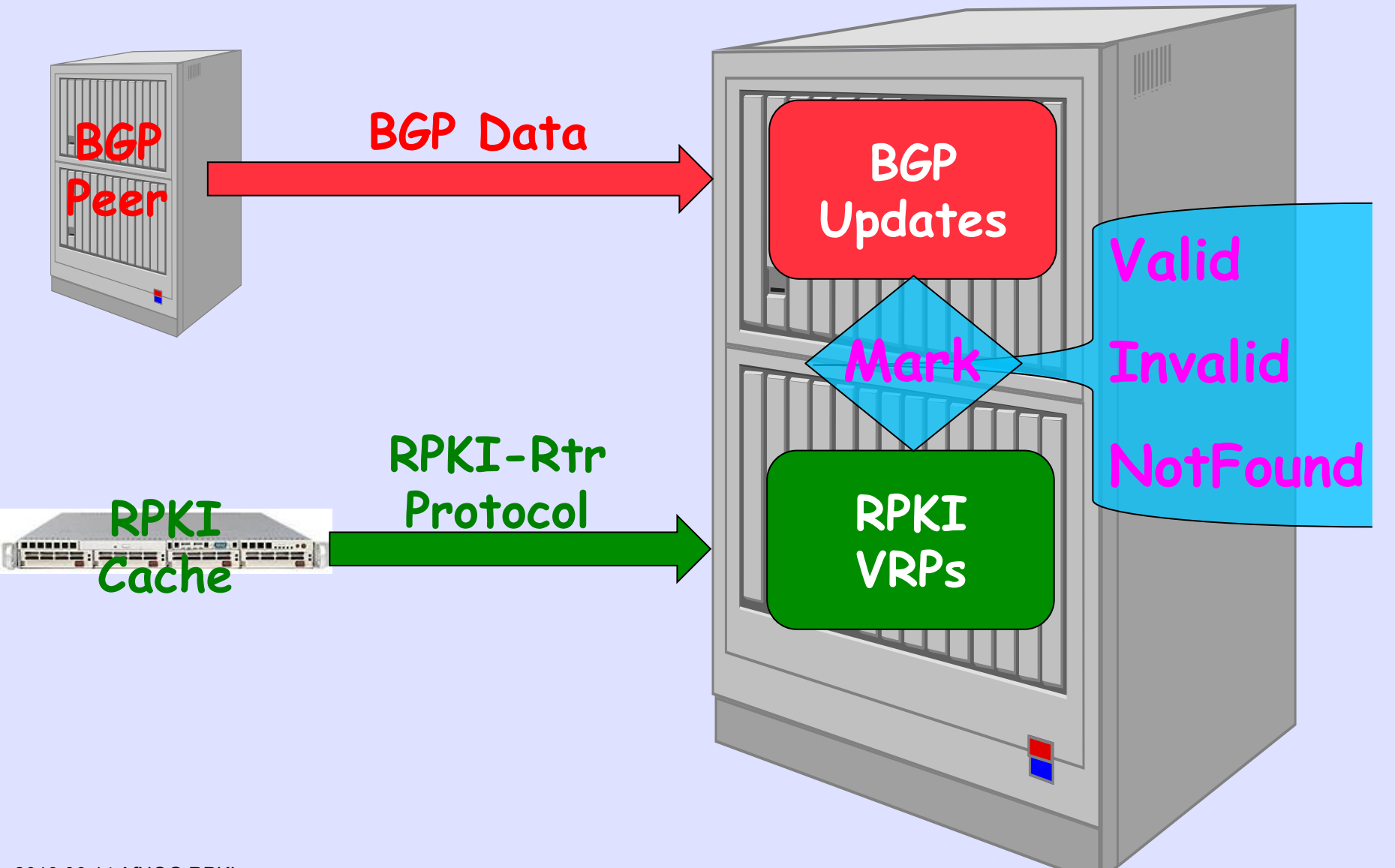

## **Result of Check**

- **Valid** A matching/covering VRP was found with a matching AS number
- **Invalid**  A covering VRP was found, but the AS number did not match, and there was no other matching one
- **NotFound** No matching or covering VRP was found, same as today

## **Configure Router to Get ROAs**

**router bgp 651nn** 

**bgp rpki server tcp 198.180.150.1 port 43779 refresh 3600 bgp rpki server tcp 147.28.0.35 port 93920 refresh 3600** 

 **…** 

 **…** 

#### **Valid!**

```
r0.sea#show bgp 192.158.248.0/24 
BGP routing table entry for 192.158.248.0/24, version 3043542 
Paths: (3 available, best #1, table default) 
  6939 27318 
     206.81.80.40 (metric 1) from 147.28.7.2 (147.28.7.2) 
       Origin IGP, metric 319, localpref 100, valid, internal, 
best 
       Community: 3130:391 
       path 0F6D8B74 RPKI State valid 
  2914 4459 27318 
     199.238.113.9 from 199.238.113.9 (129.250.0.19) 
       Origin IGP, metric 43, localpref 100, valid, external 
       Community: 2914:410 2914:1005 2914:3000 3130:380 
       path 09AF35CC RPKI State valid
```
### **Invalid!**

```
r0.sea#show bgp 198.180.150.0 
BGP routing table entry for 198.180.150.0/24, version 2546236 
Paths: (3 available, best #2, table default) 
  Advertised to update-groups: 
2 5 6 8
  Refresh Epoch 1 
   1239 3927 
     144.232.9.61 (metric 11) from 147.28.7.2 (147.28.7.2) 
      Origin IGP, metric 759, localpref 100, valid, internal 
      Community: 3130:370 
      path 1312CA90 RPKI State invalid
```
### **NotFound**

```
r0.sea#show bgp 64.9.224.0 
BGP routing table entry for 64.9.224.0/20, version 35201 
Paths: (3 available, best #2, table default) 
  Advertised to update-groups: 
2 5 6
  Refresh Epoch 1 
   1239 3356 36492 
     144.232.9.61 (metric 11) from 147.28.7.2 (147.28.7.2) 
       Origin IGP, metric 4, localpref 100, valid, internal 
       Community: 3130:370 
      path 11861AA4 RPKI State not found
```
# What are the **BGP / VRP1 Matching Rules?**

#### **1 Validated ROA Payload**

#### A Prefix is **Covered** by a VRP when the VRP prefix length is less than or equal to the Route prefix length

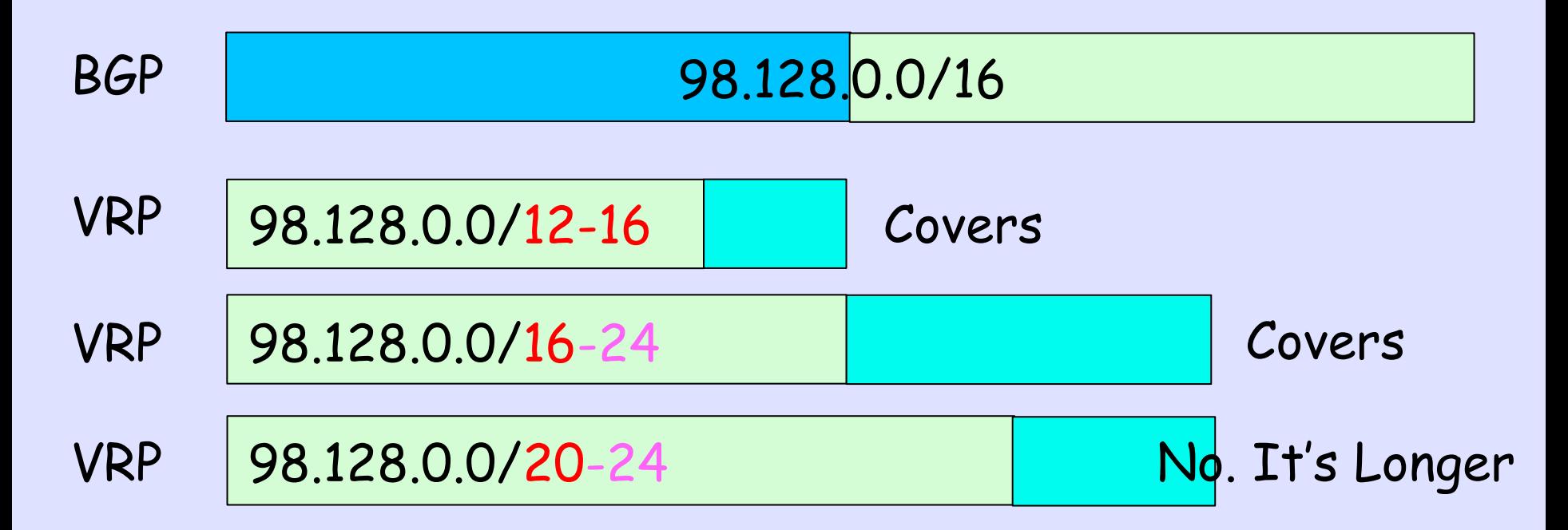

Prefix is **Matched** by a VRP when the Prefix is Covered by that VRP , prefix length is less than or equal to the VRP max-len, and the Route Origin AS is equal to the VRP's AS

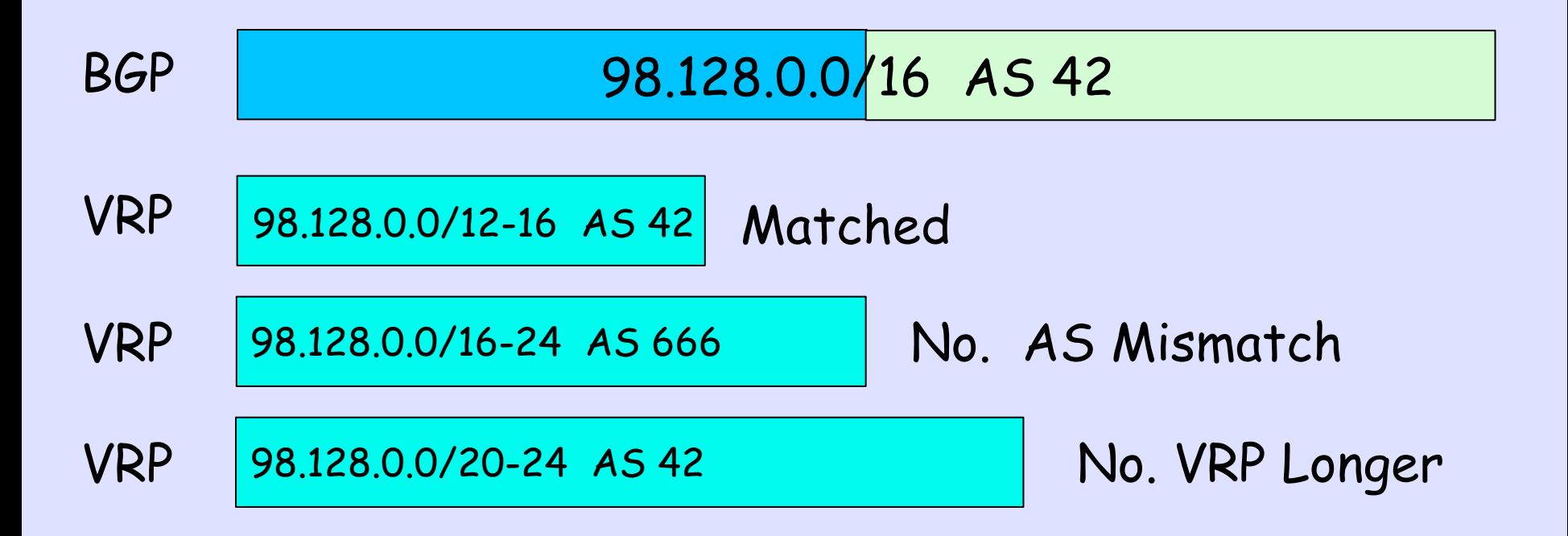

## **Matching and Validity**

98.128.0.0/16-24 AS 6 VRP0 VRP1 98.128.0.0/16-20 AS 42

- BGP 98.128.0.0/12 AS 42 NotFound, shorter than VRPs
- BGP 98.128.0.0/16 AS 42 Valid, Matches VRP1
- BGP 98.128.0.0/20 AS 42 Valid, Matches VRP1
- BGP 98.128.0.0/24 AS 42 Invalid, longer than VRP with AS 42
- BGP 98.128.0.0/24 AS 6 Valid, Matches VRPo

**The Operator Tests the Mark and then Applies Local Policy** 

## **Fairly Secure**

**route-map validity-0 match rpki valid set local-preference 100 route-map validity-1 match rpki not-found set local-preference 50 ! invalid is dropped** 

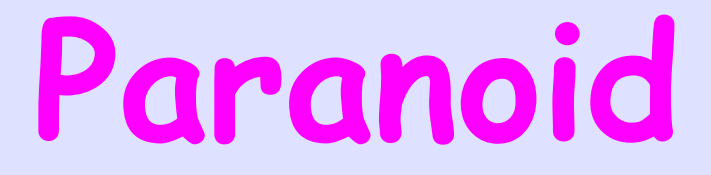

#### **route-map validity-0 match rpki valid set local-preference 110 ! everything else dropped**

## **Security Geek**

**route-map validity-0 match rpki invalid set local-preference 110 ! everything else dropped** 

#### **After AS-Path route-map validity-0 match rpki not-found set metric 100 route-map validity-1 match rpki invalid set metric 150 route-map validity-2**

 **set metric 50** 

#### **Set a Community route-map validity-0 match rpki valid set community 3130:400 route-map validity-1 match rpki invalid set community 3130:200 route-map validity-2 set community 3130:300**

#### **And it is All Monitored**

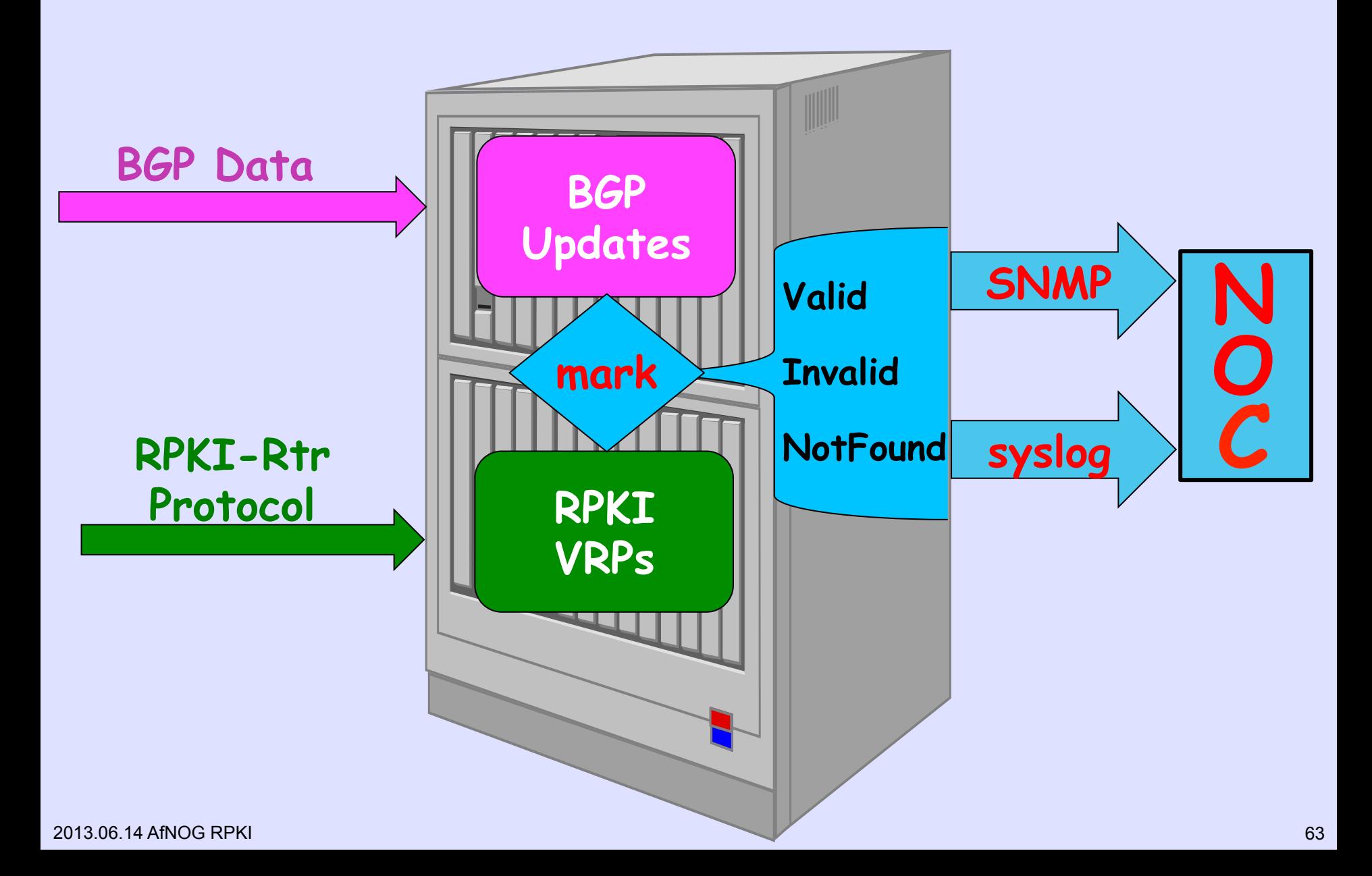

## **But in the End, You Control Your Policy**

"Announcements with Invalid origins SHOULD NOT be used, but MAY be used to meet special operational needs. In such circumstances, the announcement SHOULD have a lower preference than that given to Valid or NotFound."

-- draft-ietf-sidr-origin-ops

**But if we do not reject Invalid, What is all this work for?** 

## **RPKI at the Registries**

- RIPE seriously deployed with a few thousand LIRs and thousands of ROAs
- APNIC is operational and moving forward, moving to RIPE's GUI
- ARIN is doing their best to make RPKI deployment very hard
- LACNIC is deployed and has O(100) LIRs
- AFRINIC is deployed with O(25) LIRs

## **Router Origin Validation**

- **Cisco IOS solid in 15.2**
- **Cisco IOS/XR shipped in 4.3.2**
- **Juniper shipped in 12.2**
- **AlcaLu in development**

## **RPKI Implementations**

- **RIPE/NCC CA (partial closed) & RP (partial open)**
- **APNIC CA only Closed Source**
- **RTRlib/Berlin RP only Open Source**
- **BBN RP Only Open Source**
- **RPKI.NET CA & RP Open Source**

## **Today - RPKI.NET**

- **Open Source BSD License**
- **CA Hosted and Delegated Models, GUI**
- **RP RPKI-RTR, NOC Tools, IRR Gen**
- **FreeBSD, Ubuntu, Debian, … Packaged (docs still catching up)**

## **Recent Hackathons**

- **JaNOG January LIRs bring up Relying Party. Few Attended, Most Succeeded**
- **JPNIC 20 Feb RP only, 3 ISPs were successful**
- **APRICOT February TW, & KR have CAs in internal test**
- **Beirut March 18 LIRs as RPs**

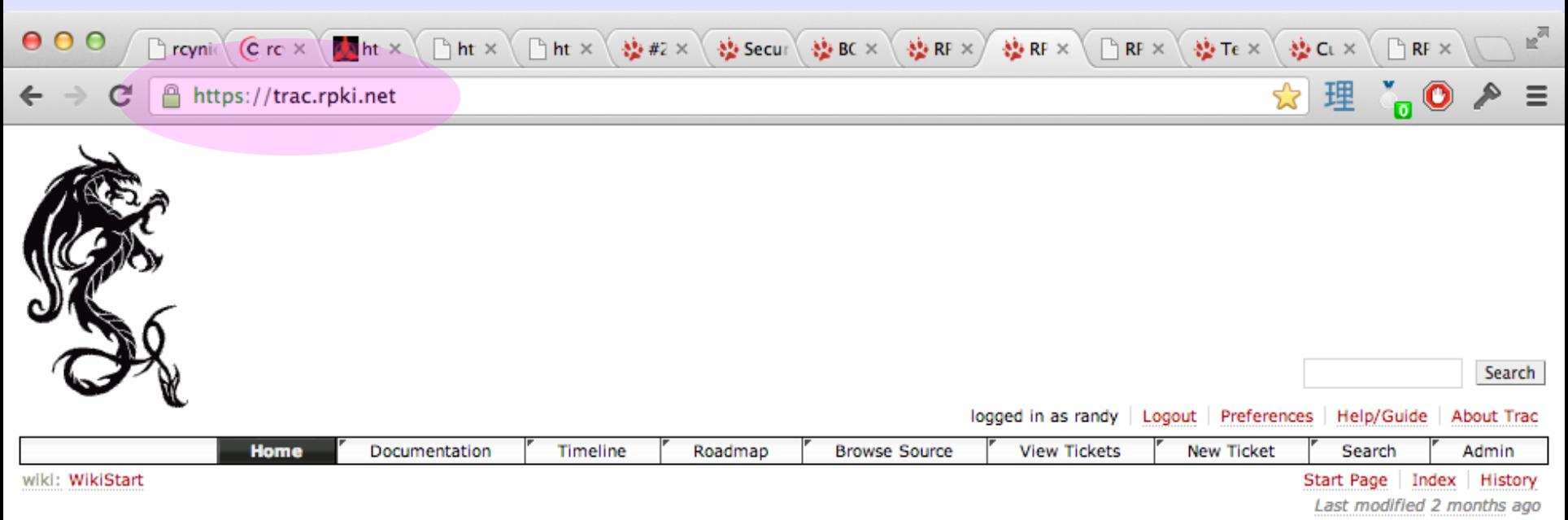

#### rpki.net project site

This is the Trac site for the rpki, net project. The project provides a free, BSD License, open source, complete system for the Internet Registry or ISP. It includes separate components which may be combined to suit your needs:

- Certification Engine
- Relying Party Cache (sometimes called a 'validator')
- rpki-rtr protocol, to feed the data to routers doing RPKI-based origin validation
- GUI for use by users of the 'hosted' model (i.e. customers who do not run their own CA)
- Web Reporting Pages so you can see what your cache has found
- Creation of pseudo-IRR data for those who wish to feed RPSL toolchains

#### **Documentation**

Primary documentation for the code is here, in the Trac wiki. PDF and flat text forms derived from are available in the source code repository.

#### **Bug Reports**

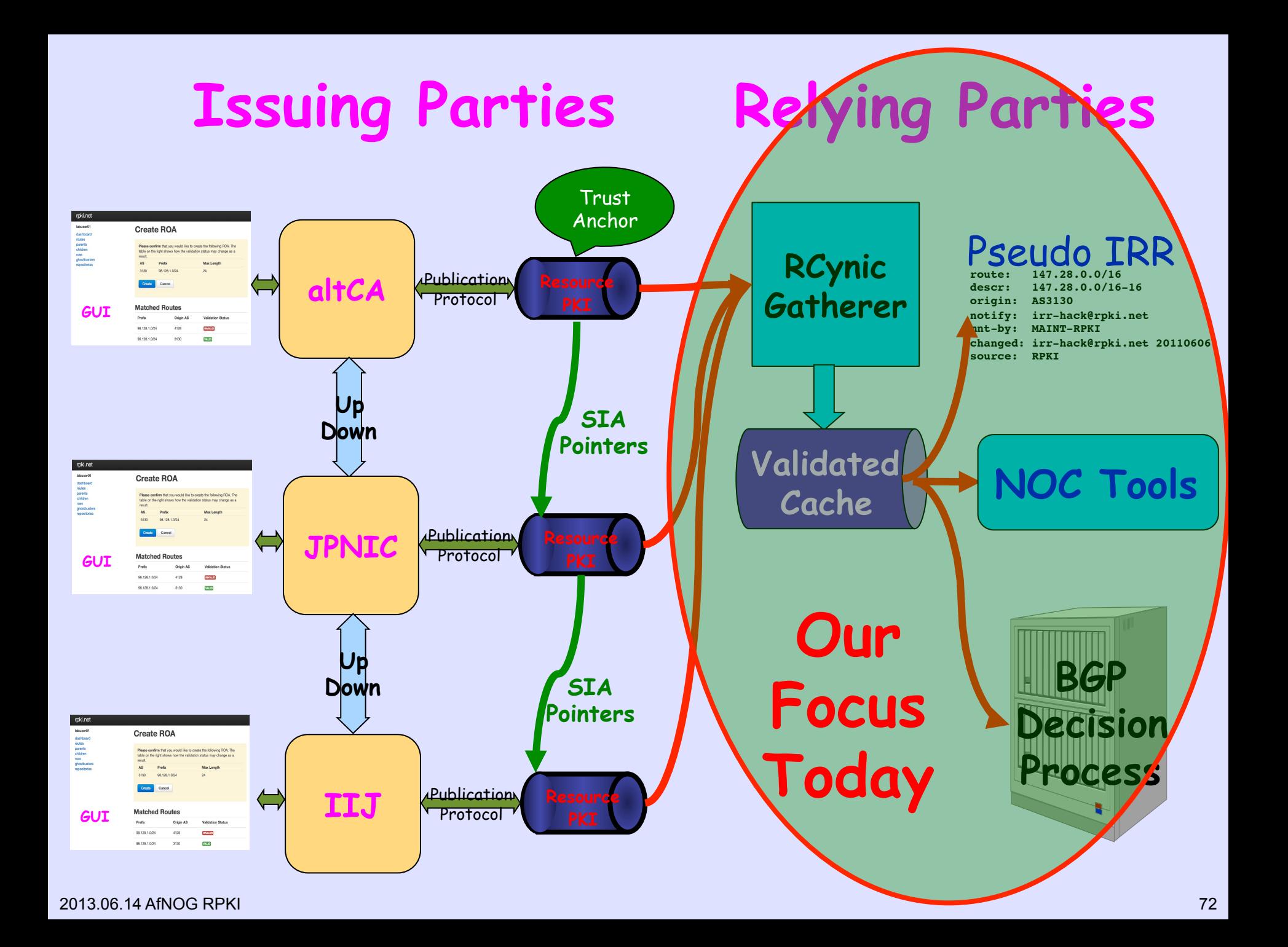
# **Today**

- Register Our Prefixes in CA
- Issue ROAs Using CA's Web Portal
- Configure Routers to get ROAs from Caches
- Build RP Caches to Fetch from CAs

73

# **Get Copy of This Preso**

#### https://psg.com/130614.pdf

# **So You Can Copy and Paste**

#### Lab Overview

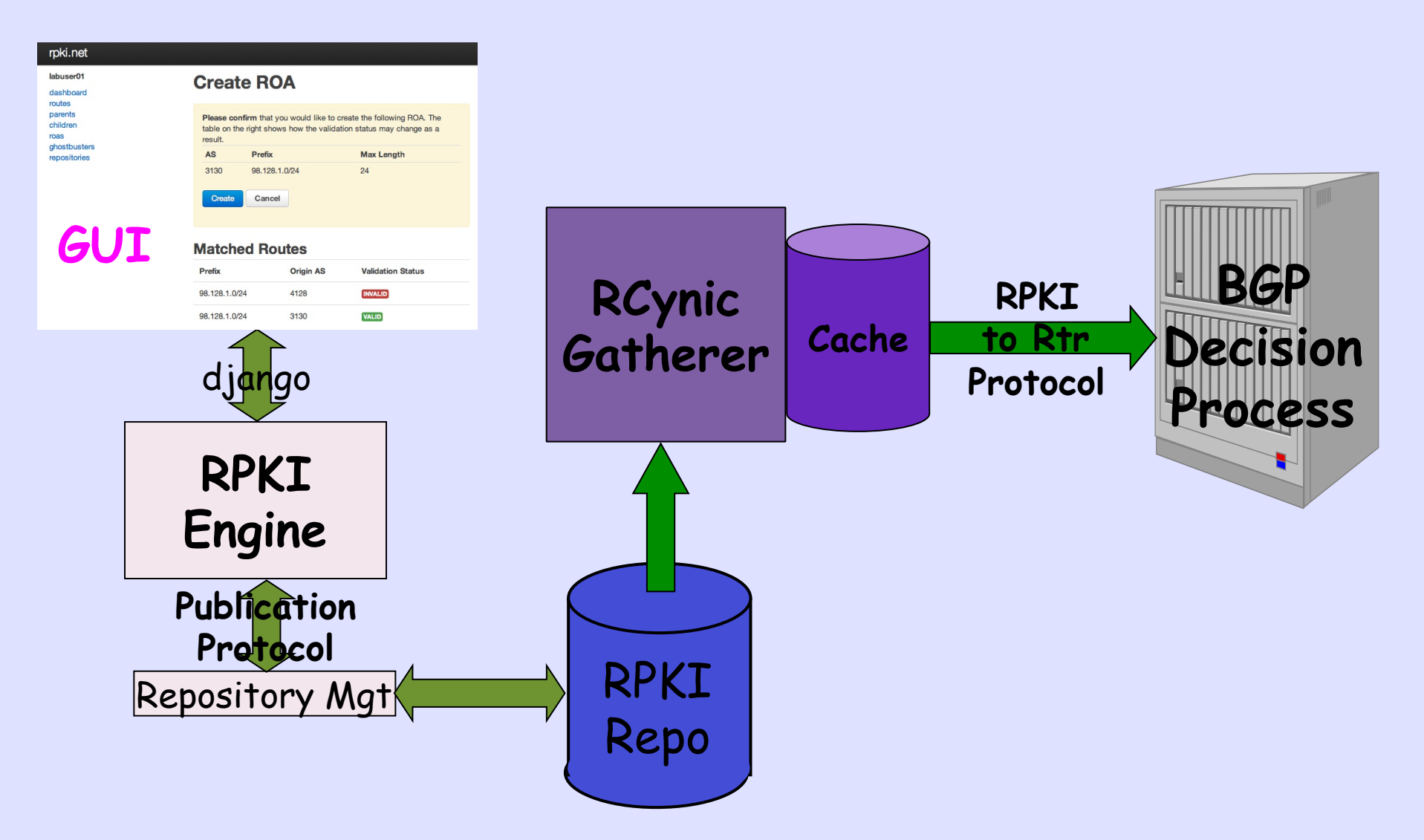

### **Lab Environment**

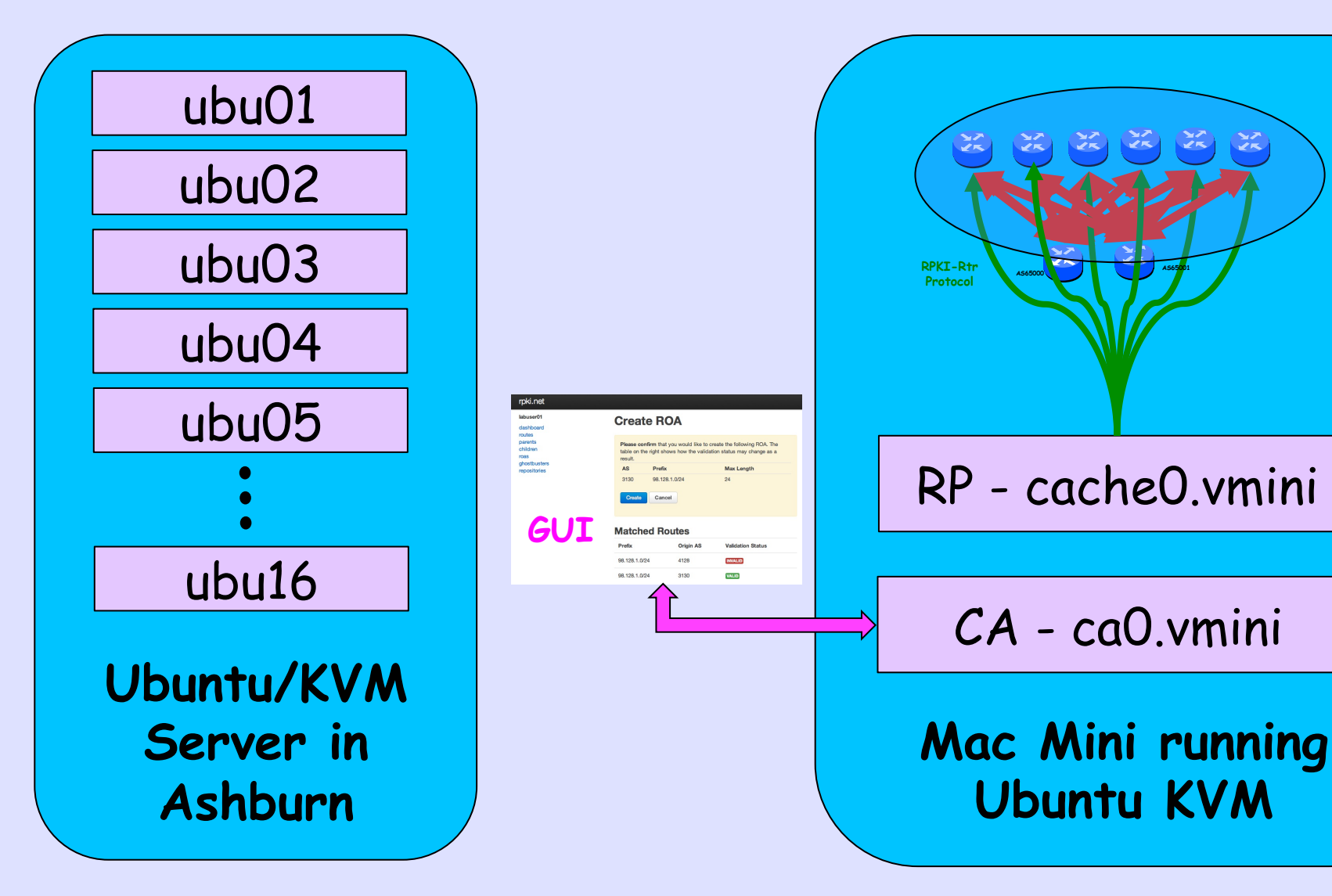

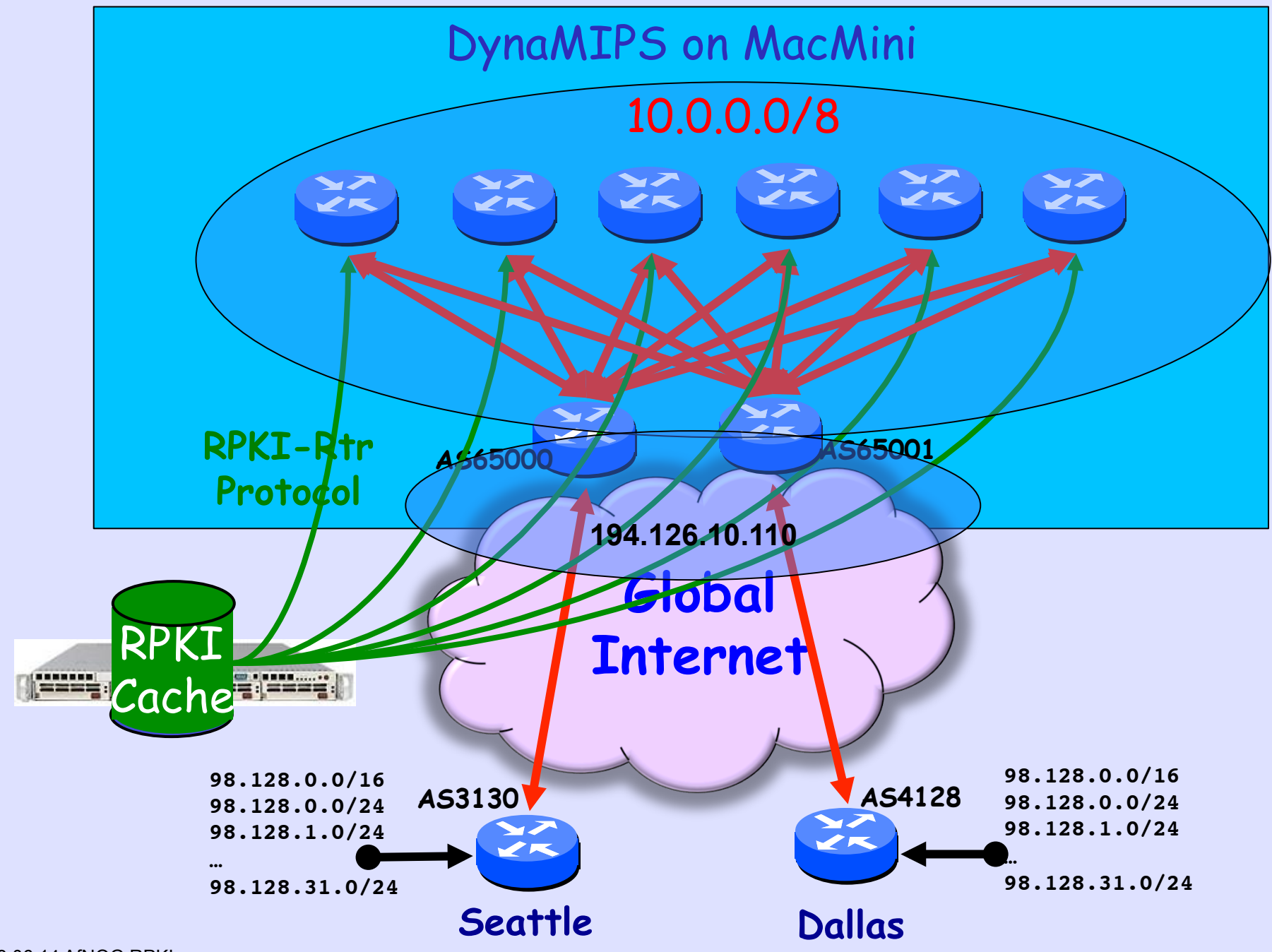

## **IP Address Allocation**

98.128.0.0/16 ARIN Experimental Allocation

98.128.0.0/24 Instructors Play 98.128.1.0/24 labuser01 98.128.2.0/24 labuser02

98.128.32.0/24 labuser32

…

#### **GUI Accounts**  https://ca0.vmini.rpki.net/

UserID Password labuser01 fnord labuser02 fnord labuser03 fnord

#### labuser16 fnord

…

## https://caO.vmini.rpki.net/

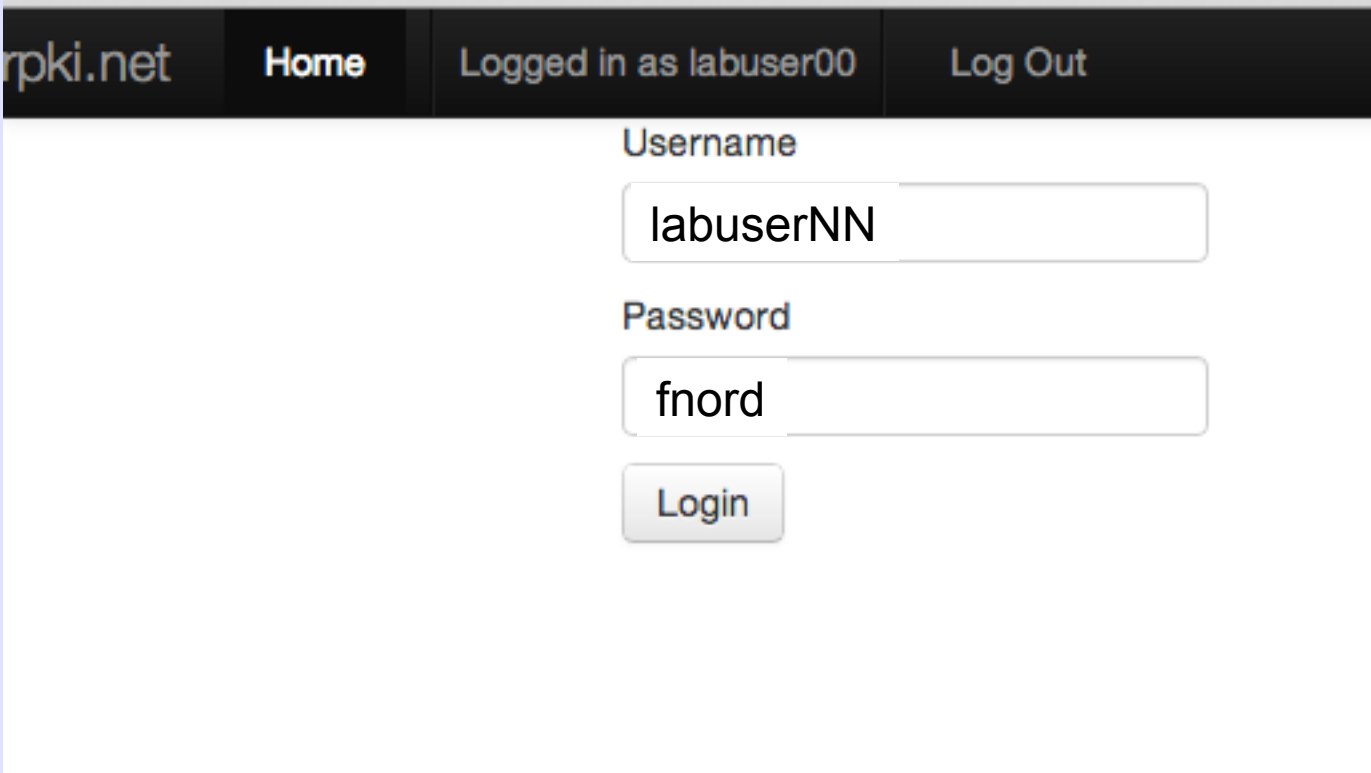

### The Dashboard

rpki.net Home Logged in as labuser01 Log Out

#### **Resources**

 $\sigma$  refresh

dashboard routes

 $\odot$  **export identity** 

labuser01

**Valid Until Resource Parent** 98.128.1.0/24 April 29, 2013, 10:18 p.m. rgnet

#### **Unallocated Resources**

The following resources have not been allocated to a child, nor appear in a ROA.

IP<sub>v4</sub>

Prefix 98.128.1.0/24

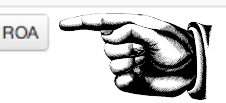

**Action** 

#### **ROA Requests**

#### **Ghostbuster Requests**

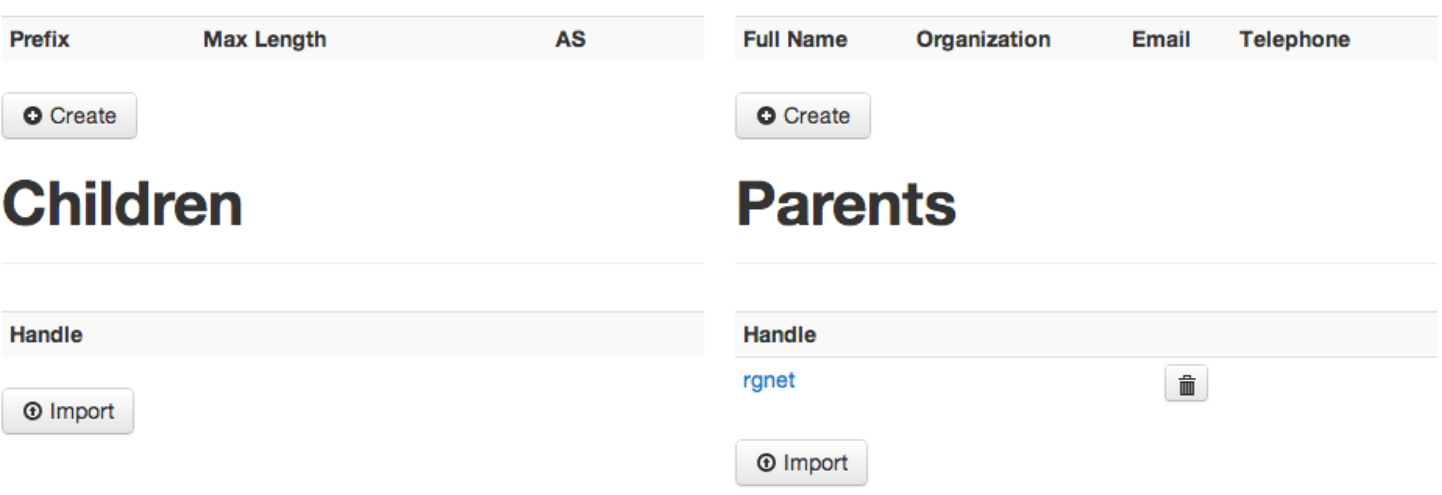

#### Create a ROA

#### labuser01 Create ROA Request

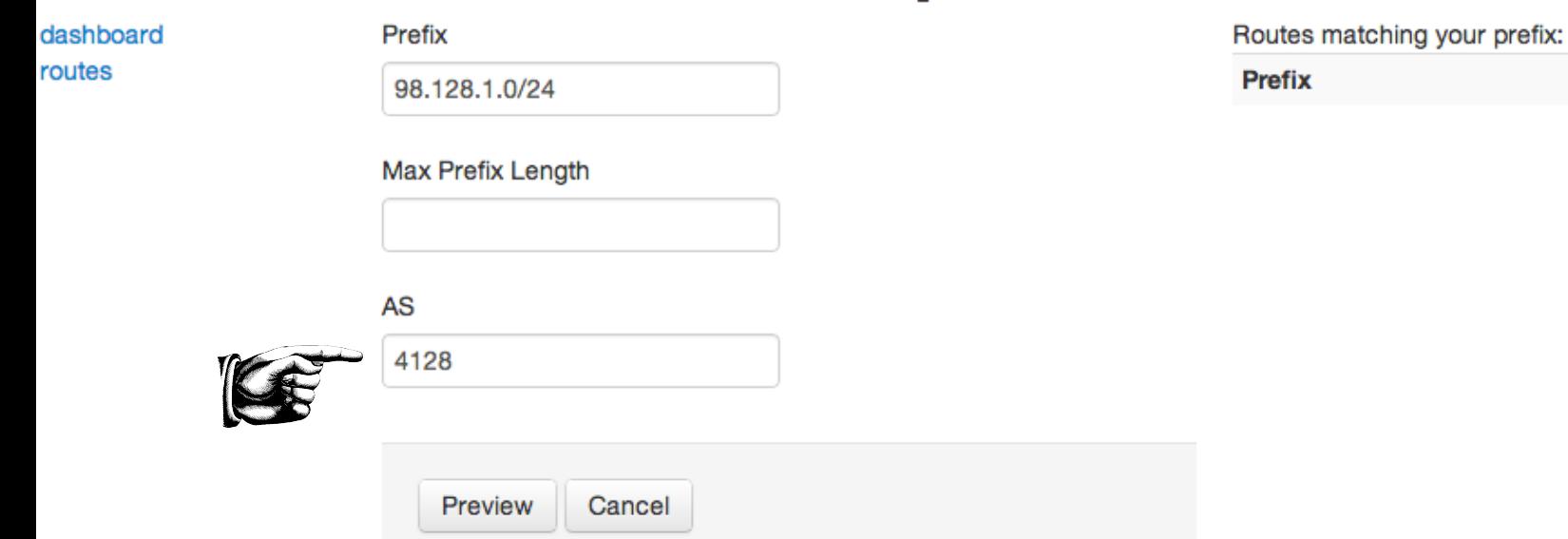

**AS** 

# **What Will Happen?**

#### **Confirm ROA Request**

Please confirm that you would like to create the following ROA. The accompanying table indicates how the validation status may change as a result.

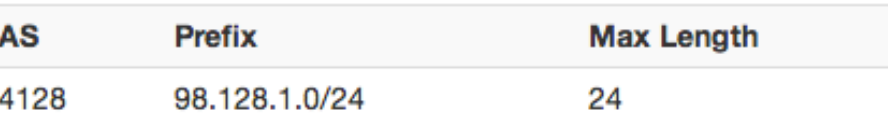

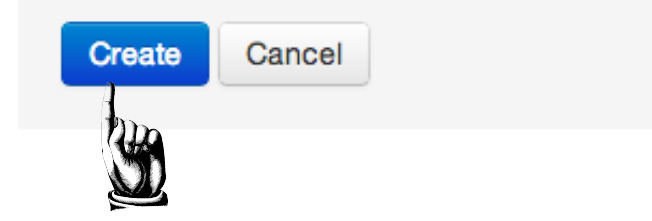

#### **Matched Routes**

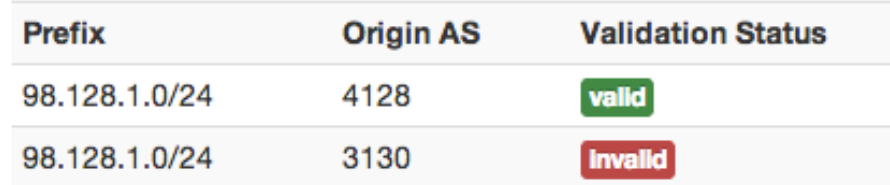

#### **Router Accounts**

% telnet vmini.rpki.net 20NN user: isplab password: lab-PW enable: lab-PW

**Ask Me to Assign a Router to You** 

## **Configure RPKI Server**

router bgp 651nn bgp rpki server tcp 172.16.10.192 port 43779 refresh 180 

 ! inject your prefix into BGP network 98.128.nn.0 mask 255.255.255.0 

#### **Check Server**

r0.sea#show ip bgp rpki servers

BGP SOVC neighbor is 198.180.150.1/43779 connected to port 43779 Flags 0, Refresh time is 600, Serial number is 1304239609 InQ has 0 messages, OutQ has 0 messages, formatted msg 345 Session IO flags 3, Session flags 4008 Neighbor Statistics:

Nets Processed 624

Connection state is ESTAB, I/O status: 1, unread input bytes: 0 Connection is ECN Disabled Mininum incoming TTL 0, Outgoing TTL 255 Local host: 199.238.113.10, Local port: 57932 Foreign host: 198.180.150.1, Foreign port: 43779 Connection tableid (VRF): 0

#### **Look at Table**

#### router1#show ip bgp rpki table

76 BGP sovc network entries using 6688 bytes of memory

78 BGP sovc record entries using 1560 bytes of memory

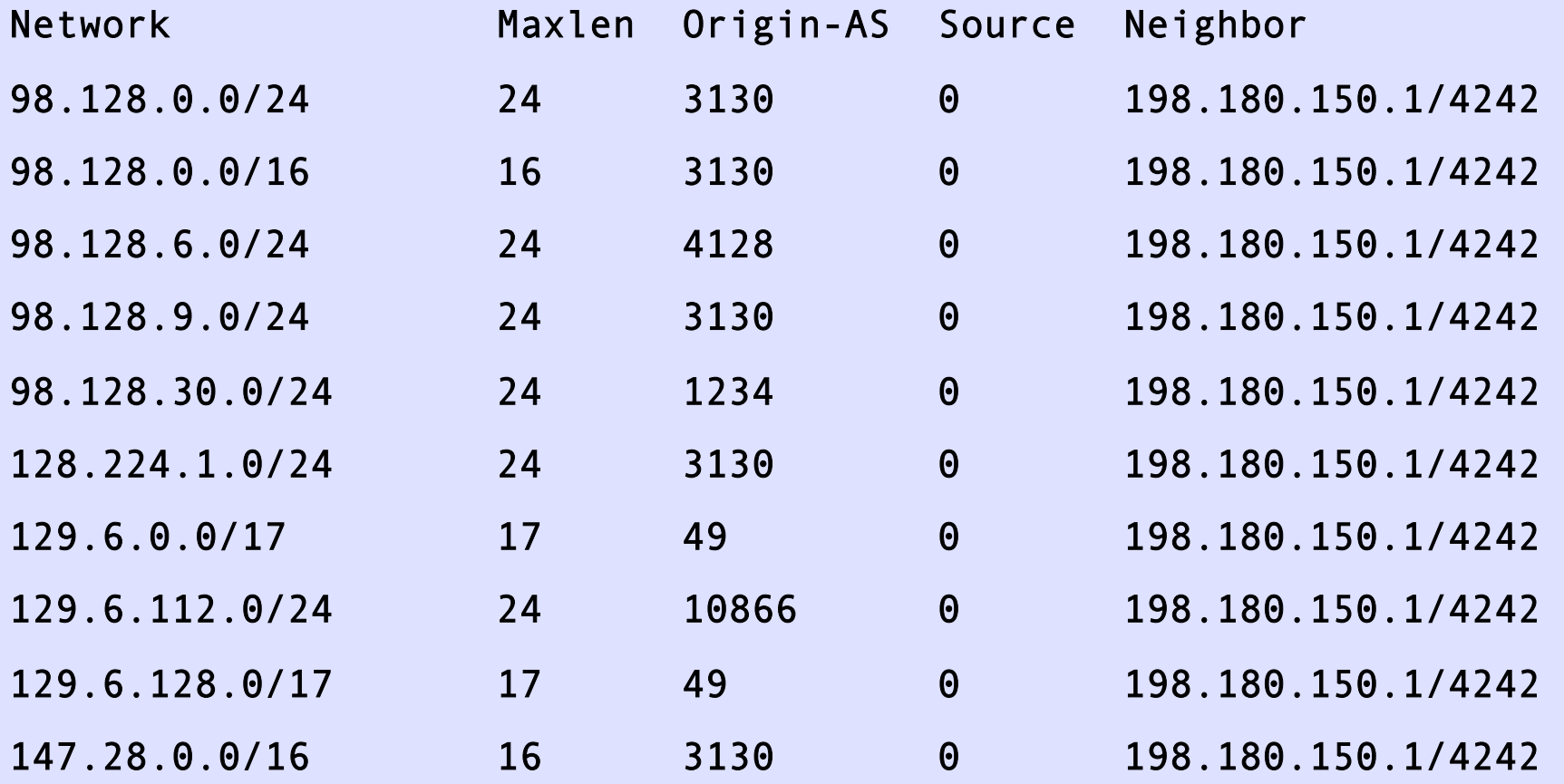

### **Look at BGP Table**

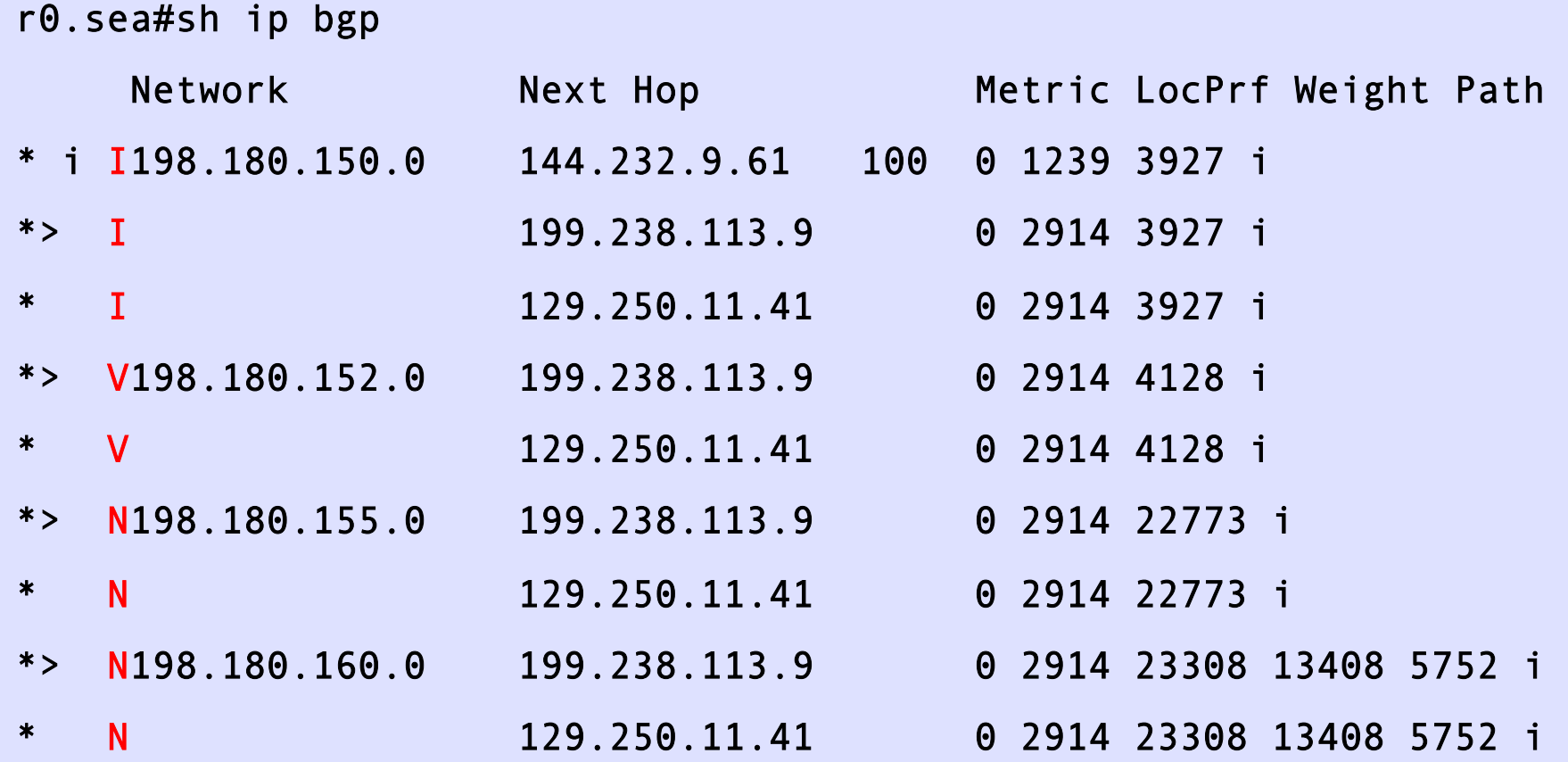

### **Look at a Prefix**

```
R3#show ip bgp 98.128.0.0/24 
BGP routing table entry for 98.128.0.0/24, version 360 
Paths: (2 available, best #1, table default)
  65000 3130 
     10.0.0.1 from 10.0.0.1 (193.0.24.64) 
       Origin IGP, localpref 100, valid, external, best 
       path 680D859C RPKI State valid 
   65001 4128 
     10.0.1.1 from 10.0.1.1 (193.0.24.65) 
       Origin IGP, localpref 100, valid, external 
       path 680D914C RPKI State invalid
```
## **Fat-Finger Detected**

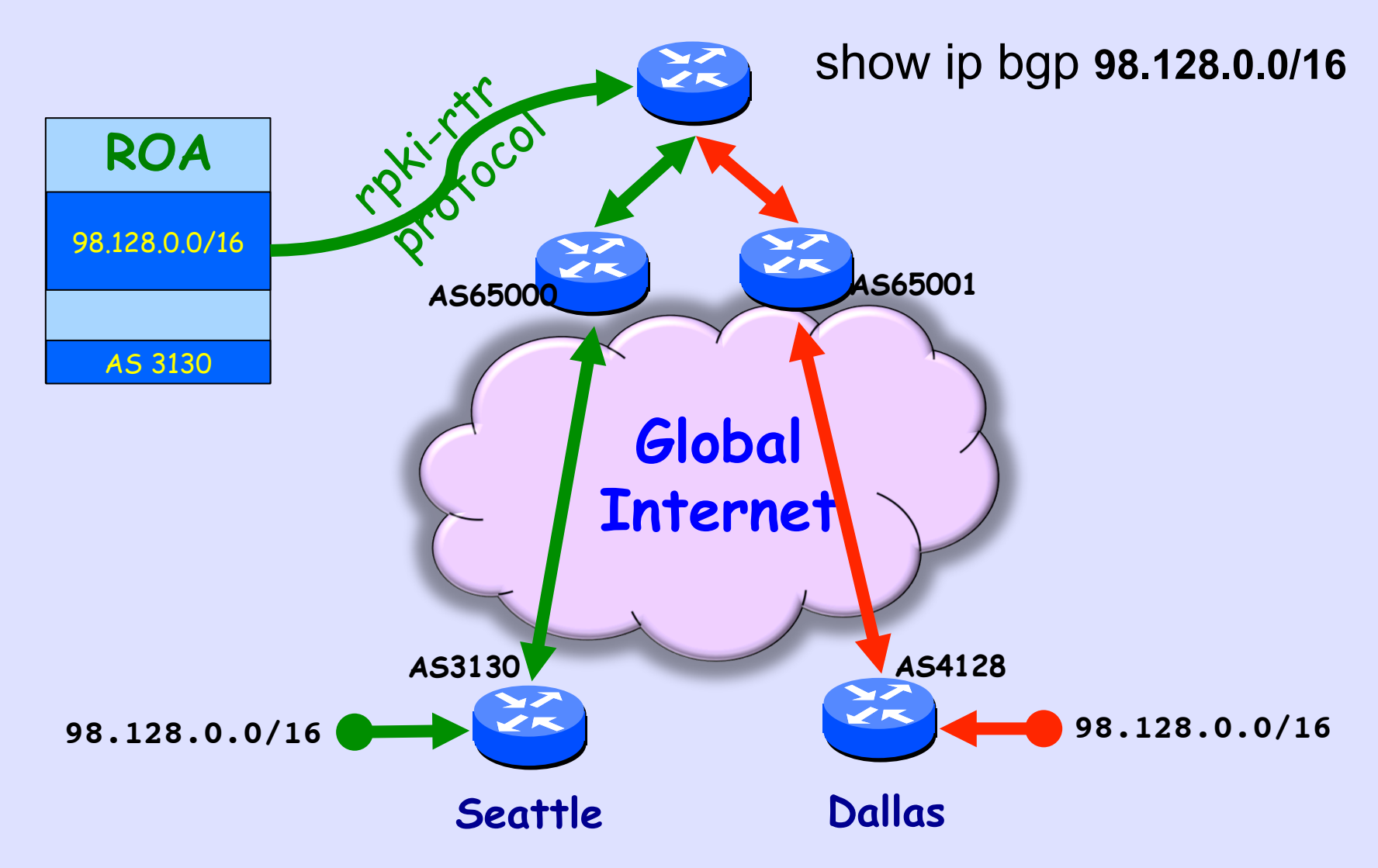

# **ROA Controls Validity**

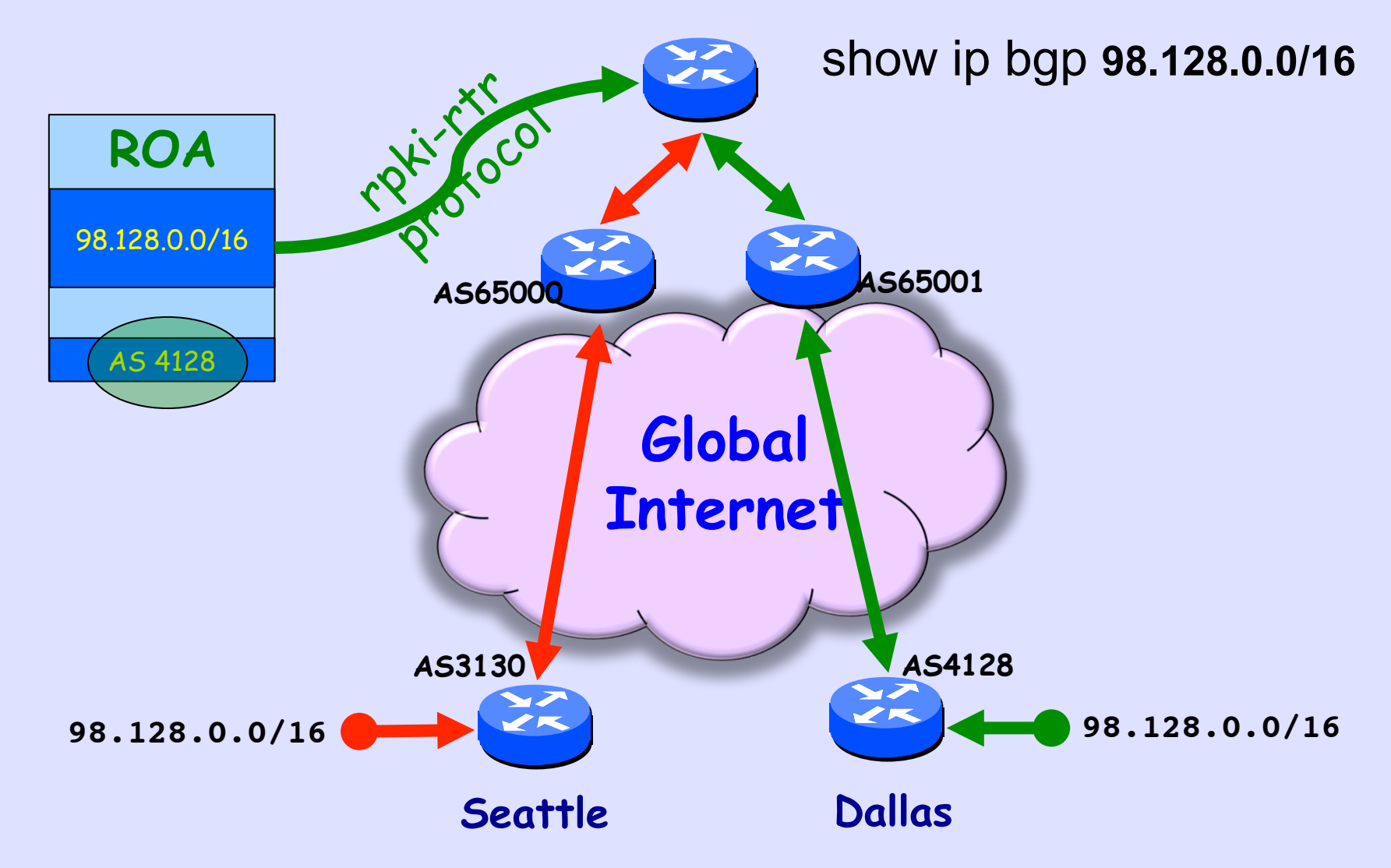

## **Try Your Own /24**

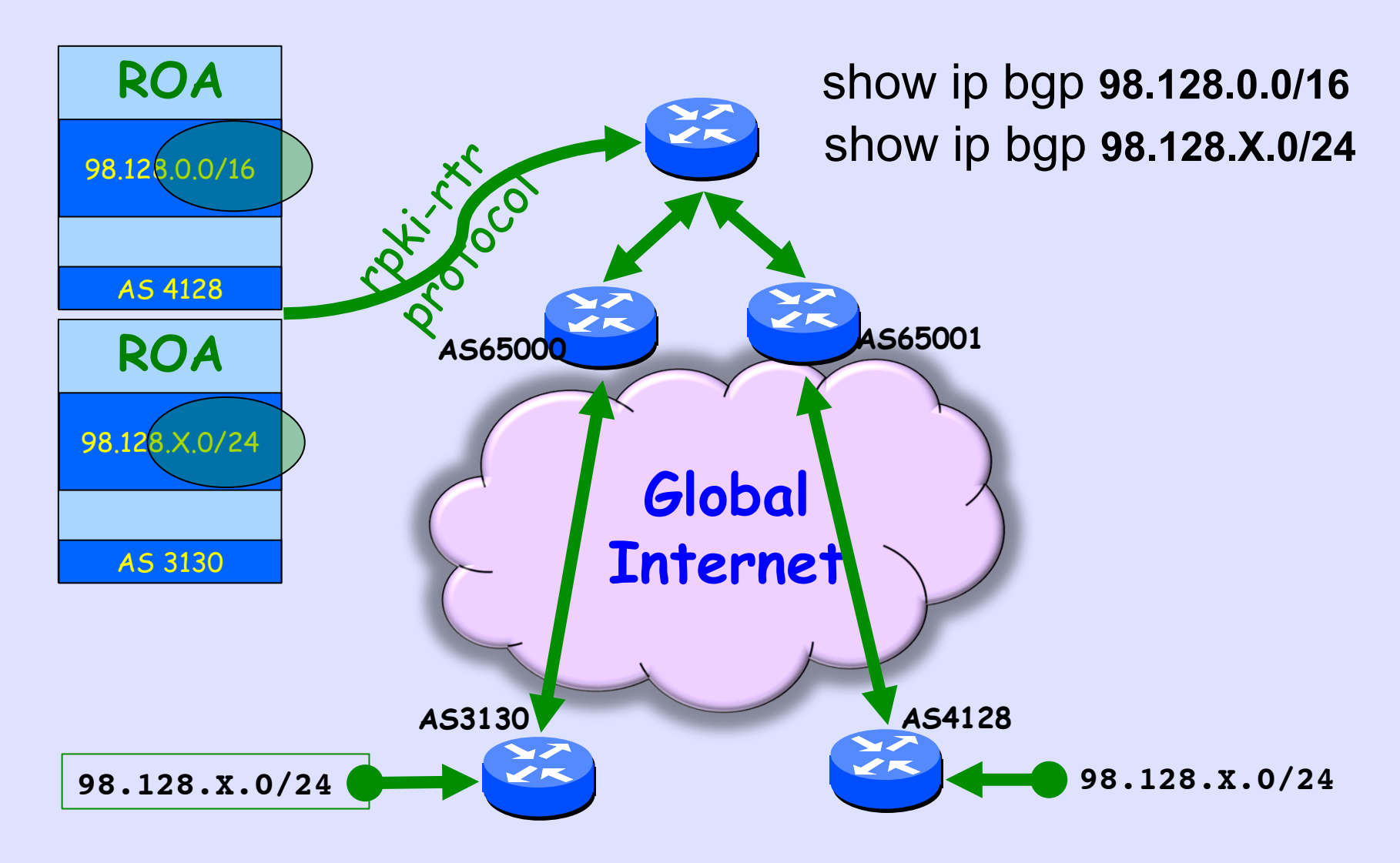

## **Mis-Origination Caught**

```
R3#sh ip bgp 98.128.0.0/24 
BGP routing table entry for 98.128.0.0/24, version 94 
Paths: (2 available, best #2, table default) 
   Advertised to update-groups: 
      1 
   Refresh Epoch 1 
   65000 3130 
     10.0.0.1 from 10.0.0.1 (65.38.193.12) 
       Origin IGP, localpref 100, valid, external 
       path 6802D4DC RPKI State invalid 
   Refresh Epoch 1 
   65001 4128 
     10.0.1.1 from 10.0.1.1 (65.38.193.13) 
       Origin IGP, localpref 100, valid, external, best
```

```
 path 6802D7C8 RPKI State valid
```
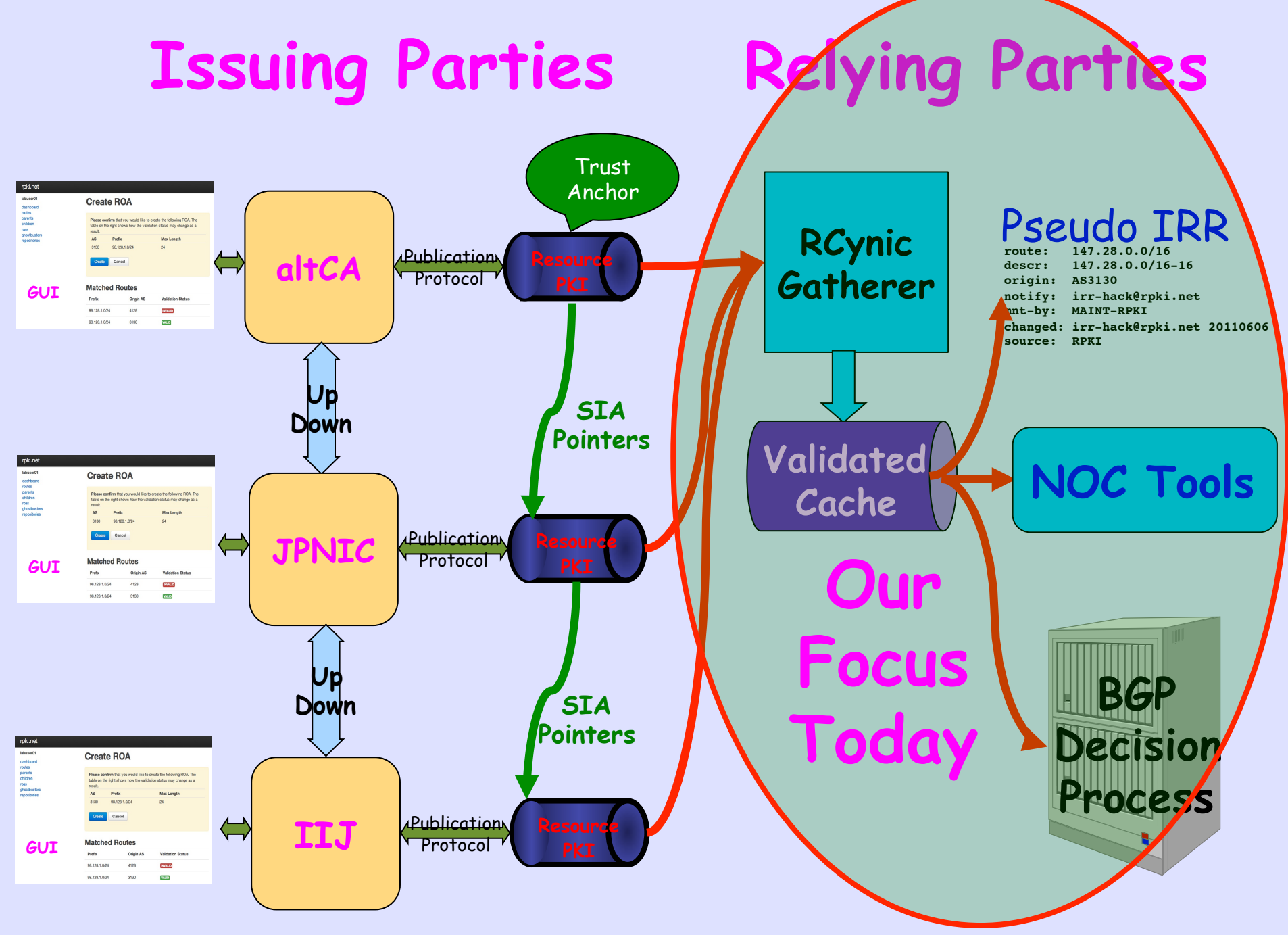

2013.06.14 AfNOG RPKI

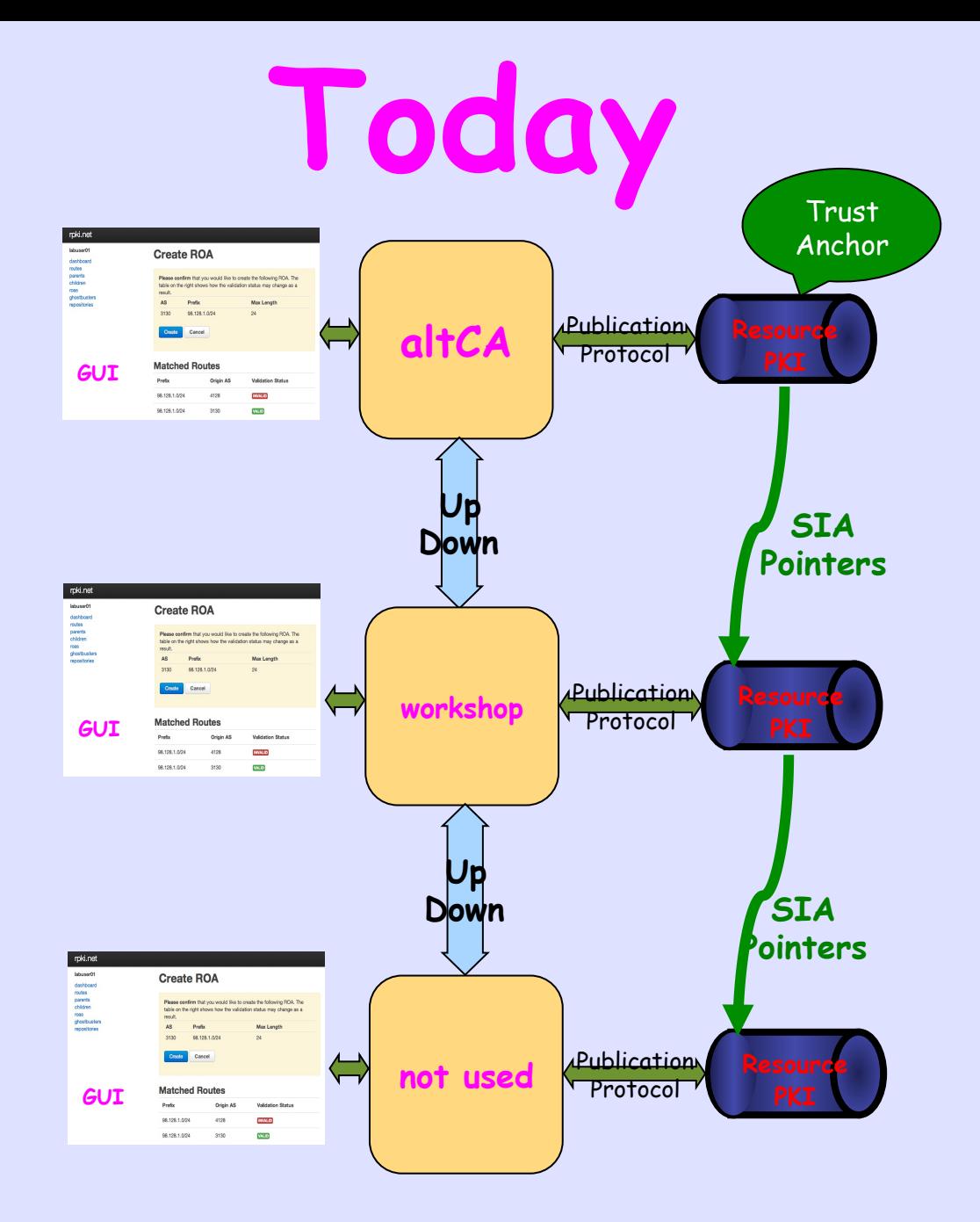

## altCA TAL So You Can Copy & Paste

rsync://ca0.rpki.net/tal/root.cer

MIIBIjANBgkqhkiG9w0BAQEFAAOCAQ8AMIIBCgKCAQEAzPSPpQxa0rxz9sbbvYGr UlpgyBVxSIt+k/WDKbr+VW7CjUoz6cc5KMFANkQWw3D6ER4kCwX4WJkD58AGGbw/ WeAe6m3aHcORUVRkr45a4qSrYiG7Wq9RAXtwbhlXofB3zo+090IlXDaVP2U9bw+Q yoJBJuAmZONt0bRgrktv8QhVtKvuYkH5ZIe7DkXJcJzBn6gv09dZsdwZm3xV3soX HEKrz5pY6Sb2xoL1CyPqzGOfVFxl0G5+dmcD/degPKxrEycAzjnHUzN1gus2jg26 dtkix7KG/Mn1h/k53j0FdQD+zqPwakgwqjvCOdSdHMRmsikj0EF9WrZIOjZUXV6q **6wIDAQAB** 

#### altCA TAL

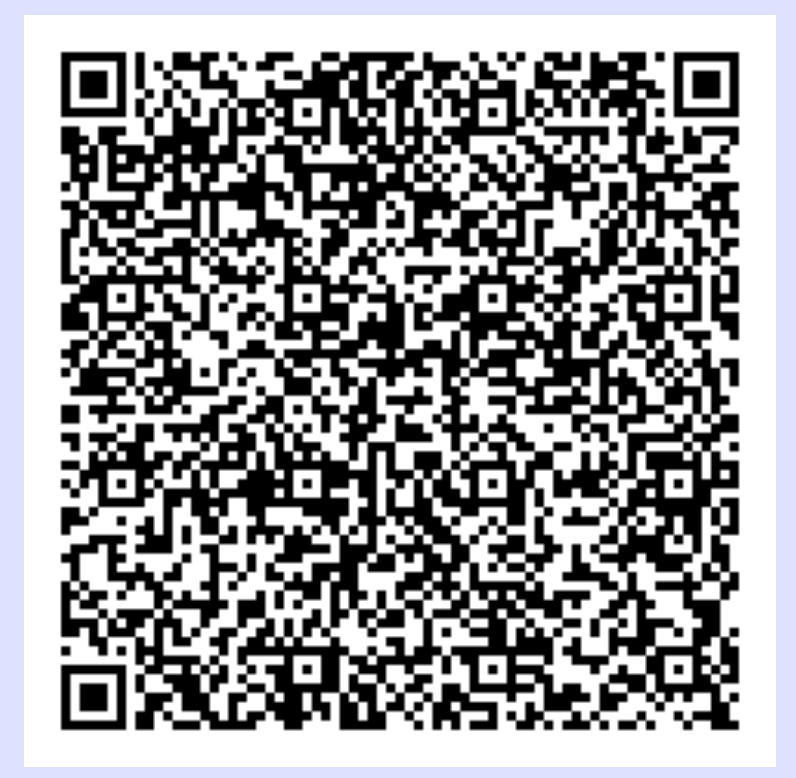

#### Also At https://wiki.rg.net/wiki/RPKI

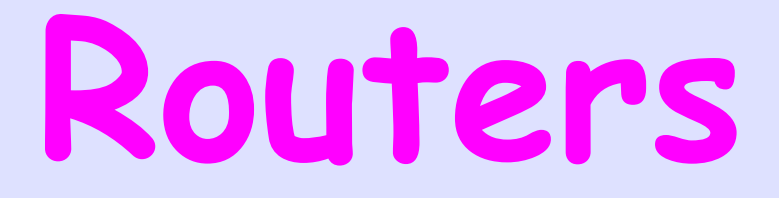

- **Use Your Own! (in production images from C&J)**
- **16 DynaMIPS 7200s**
- **7200s in Live Internet**

### **Be Careful !**

- **Some Caches Have a LOT of ROAs**
- **Do Not Configure DynaMIPS to a Server With RIR TALs Because RIPE Data Has Thousands of ROAs**

• **dfw0, 198.180.152.11 Has Full BGP Table if you want to crash DynaMIPS**

## 7200s in Live Internet

\$ ssh demo@r0.sea.rg.net Password: demo

#### Or

\$ ssh demo@r1.iad.rg.net Password: demo

#### Sorry, no enable  $\odot$

## **BGP Configuration**

router bgp 651nn bgp rpki server tcp 172.16.10.192 \ port 43779 refresh 600 ! inject your prefix into BGP network 98.128.nn.0 255 255 255.0 **That's All!!** 

### **Take a Look!**

r0.sea#show ip bgp 198.180.150.0 

1239 3927 

144.232.9.61 (metric 11) from 147.28.7.2 (147.28.7.2) 

 Origin incomplete, metric 750, localpref 110, valid, internal, best 

path 14CB1C54 RPKI State valid 

2914 3927 

199.238.113.9 from 199.238.113.9 (129.250.0.167) 

 Origin IGP, metric 90, localpref 100, valid, external Community: 2914:410 2914:1001 2914:2000 2914:3000 3130:380 path 196F0E70 RPKI State valid 

## **Cisco Adventure**

#### r0.sea#show ip bgp rpki ?

- servers Display RPKI cache server information
- table Display RPKI table entries

### **Install RP Cache SW**

### **On Your Laptop (FreeBSD, Ubuntu, …) or Remote (Virtual) Ubuntu Server**

## **Borrowing a VM**

- Servers in Ashburn, Virginia US
- Ubuntu 12.04.2 LTS Server
- ssh labuserNN@ubuNN.rpki.net
- Password is Vattood1
- You are in sudoers
- Do not worry, machines are snapshotted

# **Installing RP Package**

- Copy and Paste from
- https://trac.rpki.net/wiki/doc/RPKI/ Installation/UbuntuPackages
- \$ wget -q -O http://download.rpki.net/APT/apt-gpgkey.asc | sudo apt-key add –
- \$ sudo wget -q -O /etc/apt/sources.list.d/rpki.list http://download.rpki.net/APT/rpki.ubuntu.list
- \$ sudo apt-get update
- \$ sudo apt-get install rpki-rp

## **Is RPKI-Rtr Running?**

\$ rtr-origin --client tcp localhost 43779 

2013-03-09 23:10:19 rtr-origin/client[17089]: [Startup] 

2013-03-09 23:10:19 rtr-origin/client[17089]: [Starting raw TCP connection to localhost:43779] 

2013-03-09 23:10:19 rtr-origin/client[17089]: [reset\_query] 

2013-03-09 23:10:19 rtr-origin/client[17089]: [cache\_response, nonce 37394] 

2013-03-09 23:10:19 rtr-origin/client[17089]: + 12322 78.192.0.0/10-10 00:04:00:00:00:00:00:14:01:0A:0A:00:4E:C0:00:00:00:00:30:22 

2013-03-09 23:10:19 rtr-origin/client[17089]: + 3320 79.192.0.0/10-10 00:04:00:00:00:00:00:14:01:0A:0A:00:4F:C0:00:00:00:00:0C:F8 

## **Select Trust Anchors**

- We are going to use emulated routers on DynaMIPS, and it is memory limited
- So we can not feed it all the ROAs in the Global RPKI
- Edit /etc/rcynic.conf
- Leave only these TALs

 $trust-anchor-locator.1 = /etc/rpki/trust-anchors/altCA.tal$ trust-anchor-locator.2 = /etc/rpki/trust-anchors/rpki.net-testbed.tal
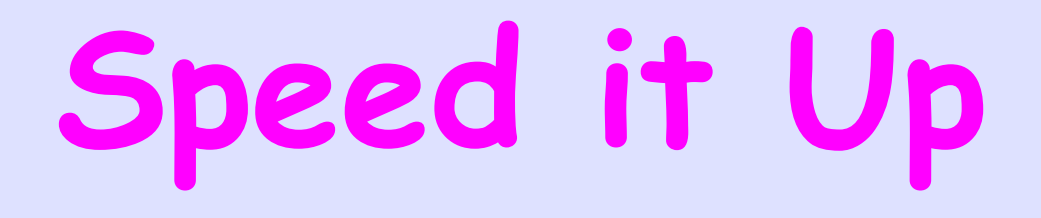

- We do not want to wait an hour for ROAs to propagate
- Make rcynic run frequently
- \$ sudo crontab -e -u rcynic

0/5 \* \* \* \* exec /usr/bin/rcynic-cron

# **Configure Router to Use Your Cache**

router bgp 651nn bgp rpki server tcp 147.28.0.11n \ port 43779 refresh 180 ! inject your prefix into BGP network 98.128.nn.0 255 255 255.0 

#### **Check Server**

r0.sea#show ip bgp rpki servers

BGP SOVC neighbor is 198.180.150.1/43779 connected to port 43779 Flags 0, Refresh time is 600, Serial number is 1304239609 InQ has 0 messages, OutQ has 0 messages, formatted msg 345 Session IO flags 3, Session flags 4008 Neighbor Statistics:

Nets Processed 624

Connection state is ESTAB, I/O status: 1, unread input bytes: 0 Connection is ECN Disabled Mininum incoming TTL 0, Outgoing TTL 255 Local host: 199.238.113.10, Local port: 57932 Foreign host: 198.180.150.1, Foreign port: 43779 Connection tableid (VRF): 0

## **Look at ROA/VRF Table**

router1#show ip bgp rpki table

76 BGP sovc network entries using 6688 bytes of memory

78 BGP sovc record entries using 1560 bytes of memory

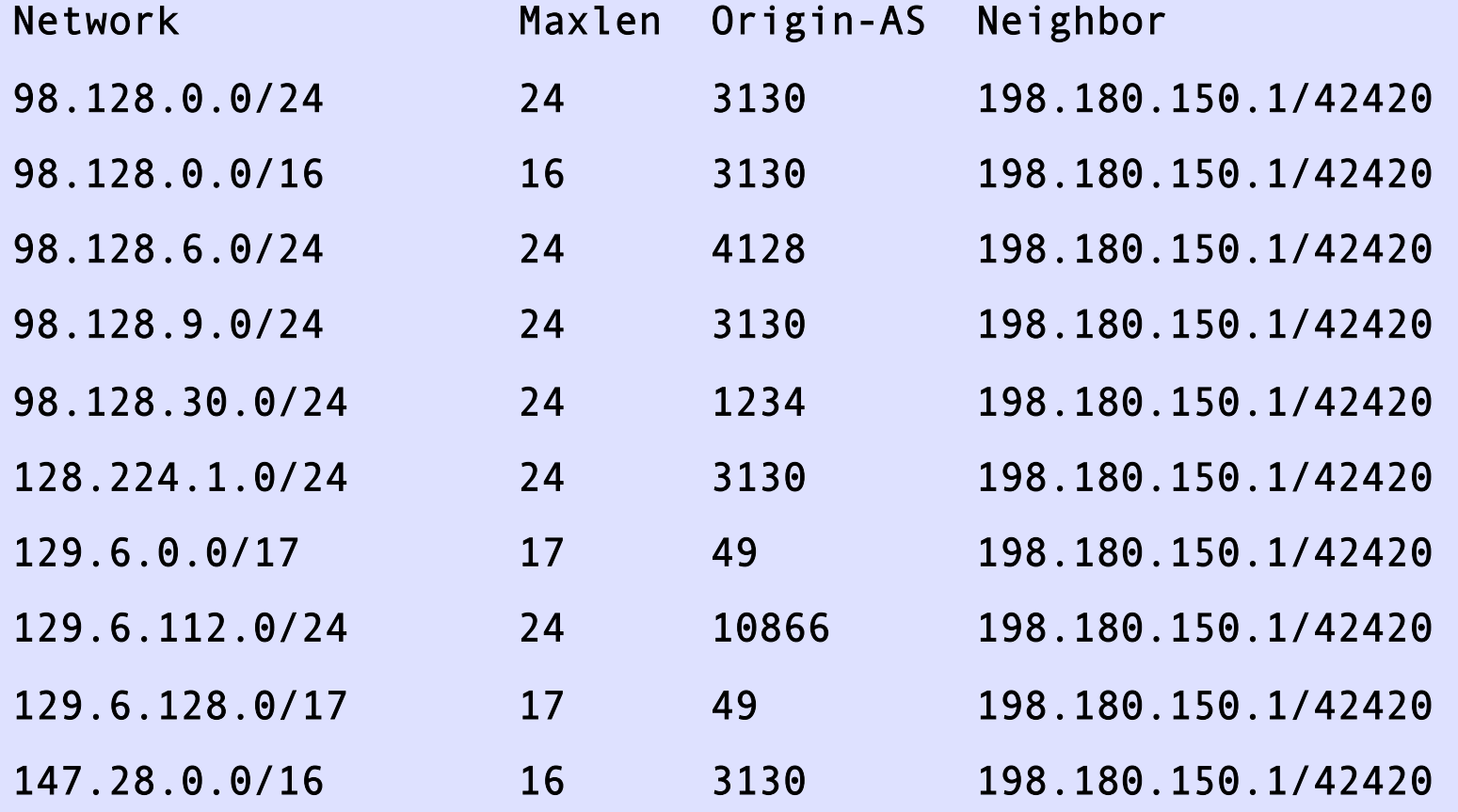

### **Look at BGP Table**

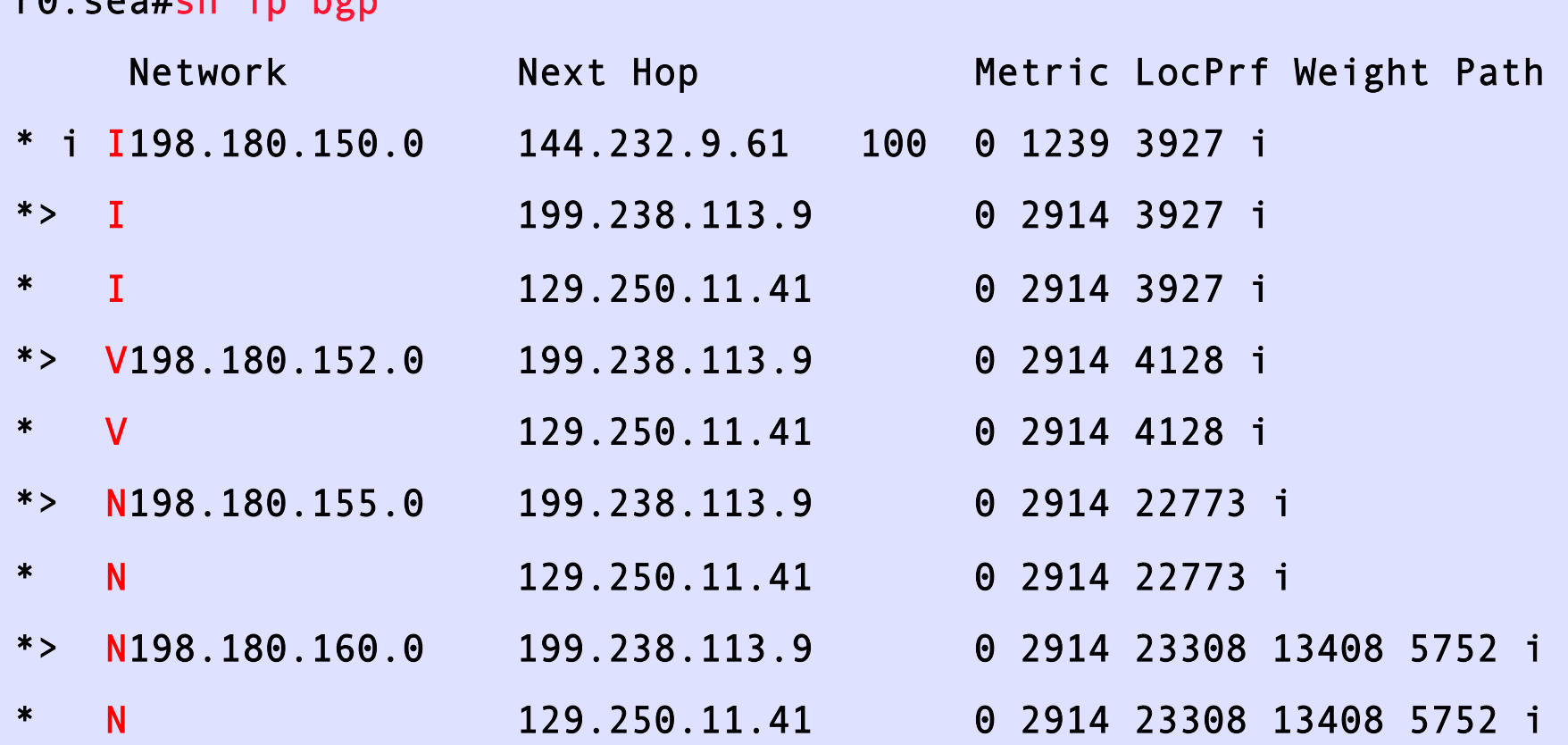

 $r_0$  cootch in bord

#### **Look at a Prefix**

```
R3#show ip bgp 98.128.0.0/24 
BGP routing table entry for 98.128.0.0/24, version 360 
Paths: (2 available, best #1, table default)
  65000 3130 
     10.0.0.1 from 10.0.0.1 (193.0.24.64) 
       Origin IGP, localpref 100, valid, external, best 
       path 680D859C RPKI State valid 
   65001 4128 
     10.0.1.1 from 10.0.1.1 (193.0.24.65) 
       Origin IGP, localpref 100, valid, external 
       path 680D914C RPKI State invalid
```
# **Fun Things to Do**

- Look at your neighbors' prefixes
- Use the GUI to change the ROA for your prefix, and wait for it to propagate
- Attack your neighbor's prefix by configuring your bgp to announce it router bgp 651nn network 98.128.<neighbor>.0 255 255 255.0

## **Notice it Did Not Work**

router bgp 651nn network 98.128.<neighbor>.0 255 255 255.0 

show ip bgp 98.128.<neighbor>.0

• **It is marked Invalid on your own router! It caught you injecting a bad prefix. To cheat you need to** 

router bgp 651nn no bgp bestpath prefix-validate local

• **Now ask others to look for your announcement. They should see it as Invalid**

2013.06.14 AfNOG RPKI 116 November 2013.06.14 AfNOG RPKI 116

**Now You Know How to Prevent YouTube Incident-2 And Stay Out of The Newspapers** 

**Please Do Try This At Home**